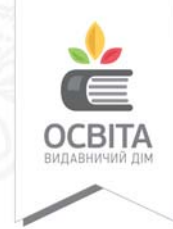

**О. В. Коршунова, І. О. Завадський**

О. В. Коршунова, І. О. Завадський

# ІНФОРМАТИКА

Підручник для 6 класу закладів загальної середньої освіти

> Київ Видавничий дім «Освіта» 2019

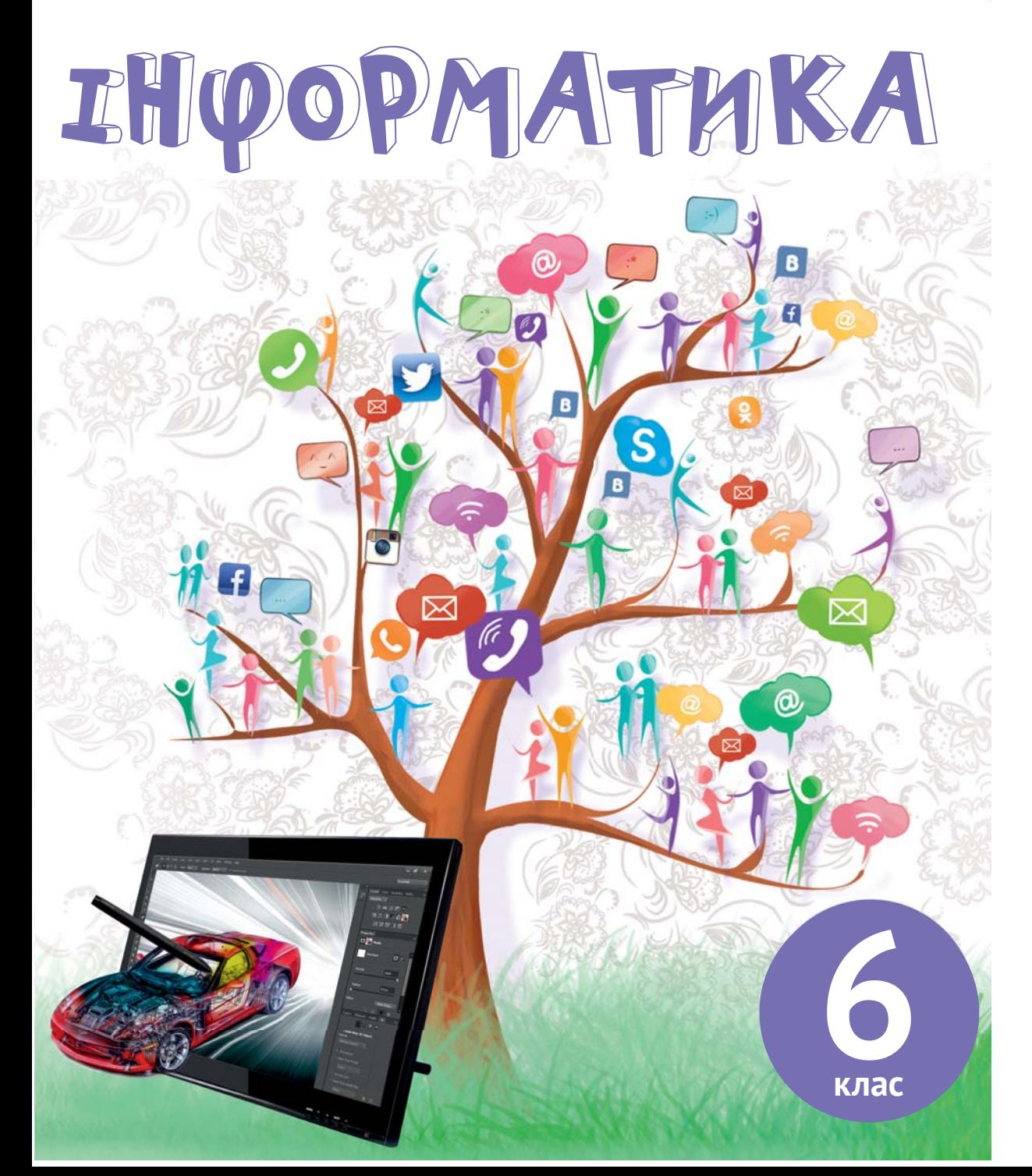

#### **Авторська концепція**

Проект підручника «Інформатика. 6 клас» для ЗЗСО створено у відповідності до програми з інформатики для учнів 6 класів, які вже вивчали інформатику у 2–4 класах.

Поданий проект підручника, на думку авторського колективу, відповідає сучасності та враховує психологічні особливості учнів XXI століття за формою та структурою подання інформації. Фактично він є гіпертекстовим. Його не можна і не треба послідовно читати. Це не книга для читання, а засіб для організації навчання інформатики в класі і вдома.

Кожен розділ підручника структуровано за видами навчальної діяльності (ознайомлення, обговорення, дослідження, практична робота тощо), які не обов'язково виконувати саме в тому порядку, як вони наведені в підручнику. Для зручності навігації навчальним матеріалом на початку розділів наведено своєрідне меню, де вказано, який вид навчальної діяльності відображено на якій сторінці. Крім того, кожний розділ містить рубрику «Запитання й відповіді» або «Термінологічний словник», до яких можна звертатися під час будь-якої діяльності і де учні знайдуть відповіді на запитання, які в них, найімовірніше, виникнуть.

Таким чином, підручник з одного боку містить готову траєкторію уроку для вчителя, а з іншого надає свободу і надзвичайно широкі можливості для педагогічної творчості. Як правило, параграф відкривається рубрикою «Ознайомся. Обміркуй. Обговори з товаришами», у якій навчальна тема ставиться в контекст пов'язаних із нею життєвих ситуацій. Це найкращий вибір для початку уроку, для актуалізації знань у формі діалогу із вчителем та загального обговорення. Далі розташовано рубрики, що потребують від учнів здійснити самостійне або колективне дослідження, проаналізувати й порівняти факти та зробити з цього висновки, а потім — рубрики, що вимагають практичної роботи за комп'ютером тощо. Завершуватися розділ може рубрикою «Дискусійний клуб», де на обговорення виносяться неоднозначні запитання, пов'язані з пройденою темою та рубриками «Дій», «Практична робота», де учні застосовують здобуті компетентності.

Формування практичних навичок розпочинається шляхом дослідження об'єктів та інструментів кожного програмного середовища із наступним закріпленням під час виконання вправ із рубрики «Практична робота». Обов'язковою складовою є застосування набутих знань під час реалізації обраних міні-проектів. Ідея змісту кожного міні-проекту пов'язана із якоюсь професією. Такі практичні завдання покликані формувати уявлення учнів про сучасні професії, мотивувати до розвитку власних навичок, зокрема так необхідних у сучасному світі «Soft Skills». Слід також зазначити, що поданий підручник з інформатики, який створено максимально вільно від прив'язки до будь-якого програмного забезпечення. Ми переконані, що цей підручник допоможе учням у головному — навчитися творчо і нестандартно мислити, а також сподіваємося, що він стане надійним помічником і опорою для сучасних учителів інформатики.

*Автори*

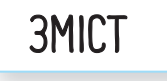

#### *Розділ.* 1*. Комп'ютерна графіка*

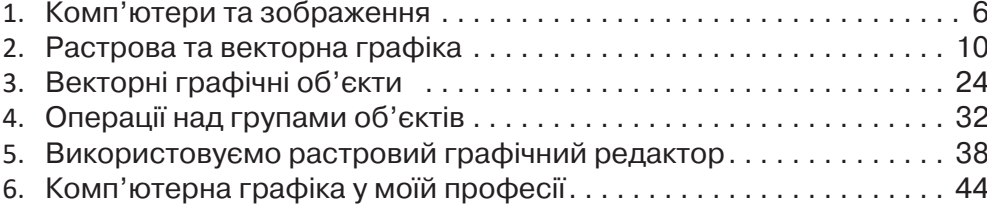

#### *Розділ.* 2 *Комп'ютерні презентації*

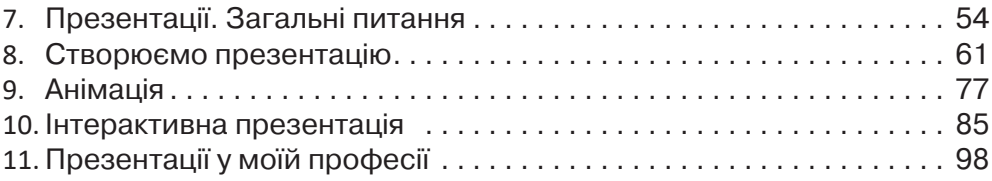

#### *Розділ.* 3 *Алгоритми та програми*

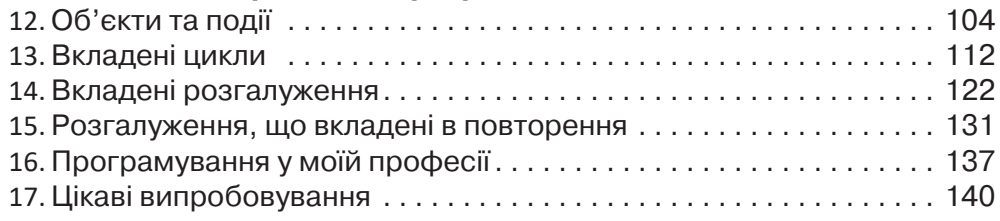

### ВІТАЄМО!

Сподіваємось, що літні канікули були цікавими і всі добре відпочили й набралися сил, бо попереду новий навчальний рік, нові цікаві відкриття, нові завдання та їх рішення.

У шостому класі ми разом познайомимося з комп'ютерною графікою: навчимося самостійно створювати зображення та редагувати їх. Що може бути цікавішим?

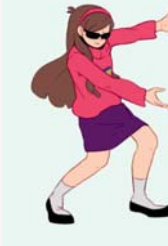

Але створити власний продукт — це тільки половина успіху. Потрібно вміти його представити, тобто презентувати. І ми обов'язково цьому навчимося!

Які слова спливають на думку, коли люди говорять про інформатику? Це — «комп'ютер», «комп'ютерні програми», «ал-

горитми», «програмування». Звісно, у цьому році ми продовжимо розвивати алгоритмічне мислення та навчимося складати доволі складні комп'ютерні програми.

Цікавого навчання!

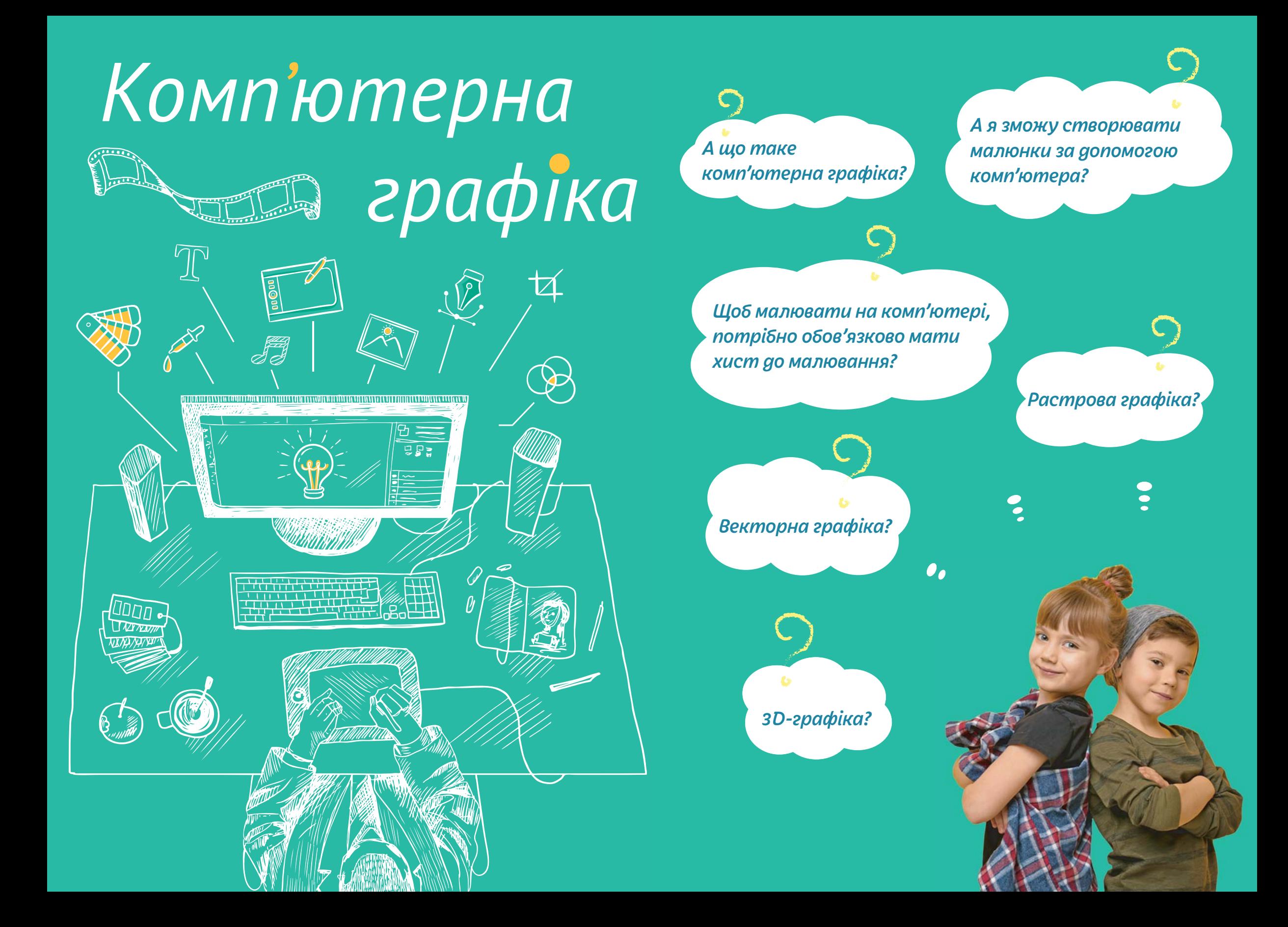

*Навігація темою*

Hasizauin memoro

**10010100101010101010010100110101010101010101010101010101000101 100101010101010010100110101010101010101010101010101000101 101010101010010100110101010101010101010101010101000101**

*6*

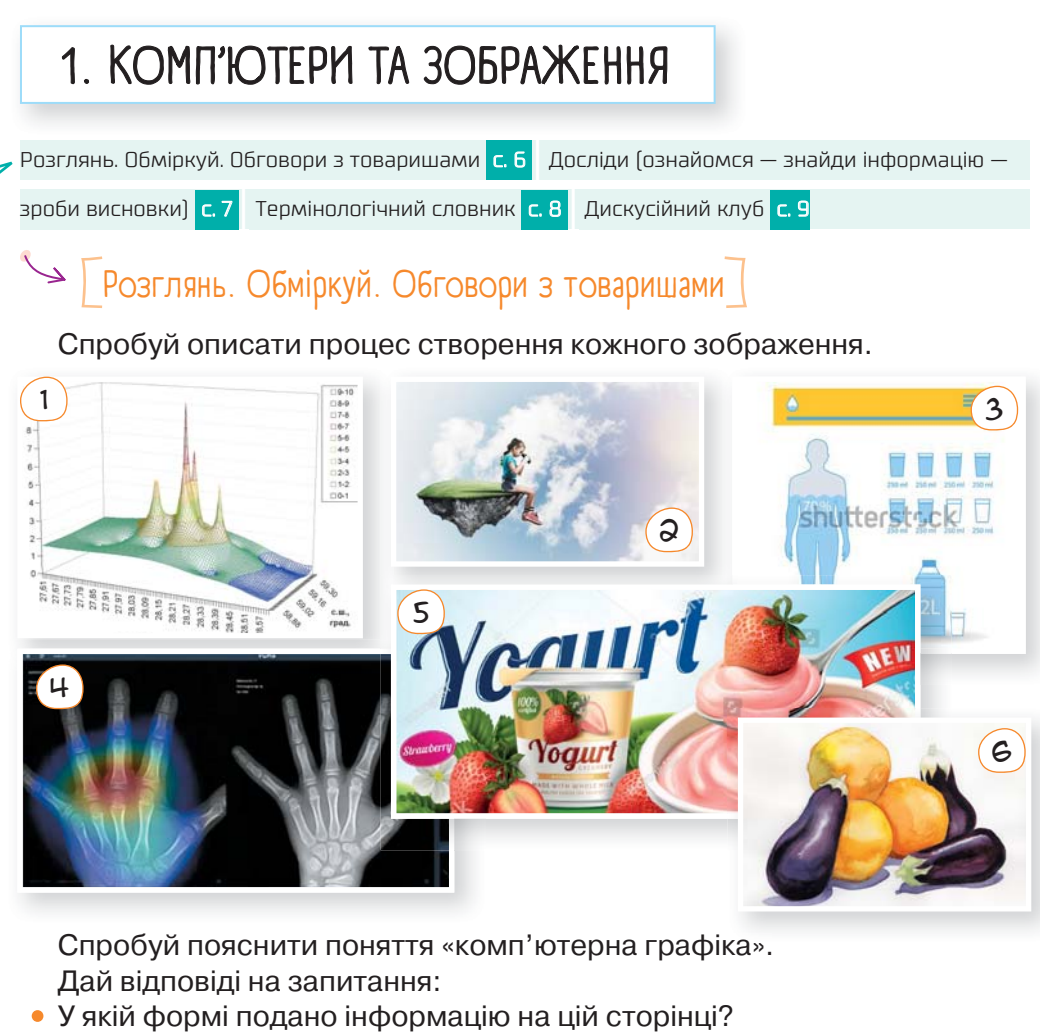

- Яке зображення не належить до комп'ютерної графіки і чому?
- Наведи приклади з повсякденного життя, де тобі траплялася комп'ютерна графіка.

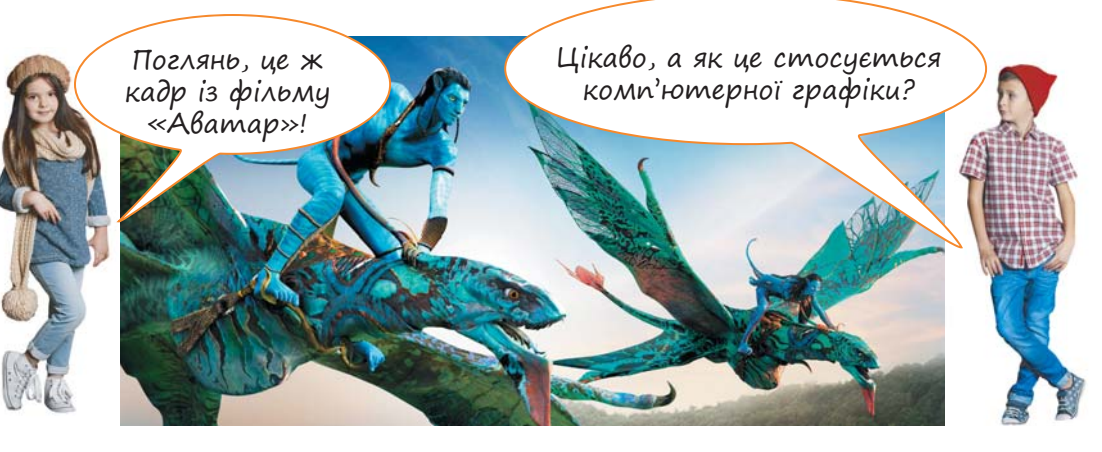

# $\text{Lip}$  Досліди (ознайомся — знайди інформацію — зроби висновки) $\text{Lip}$

Зістав назви апаратних засобів із їхніми зображеннями. Знайди інформацію про призначення кожного з них. Поміркуй, яке призначення кожного виду програмного забезпечення.

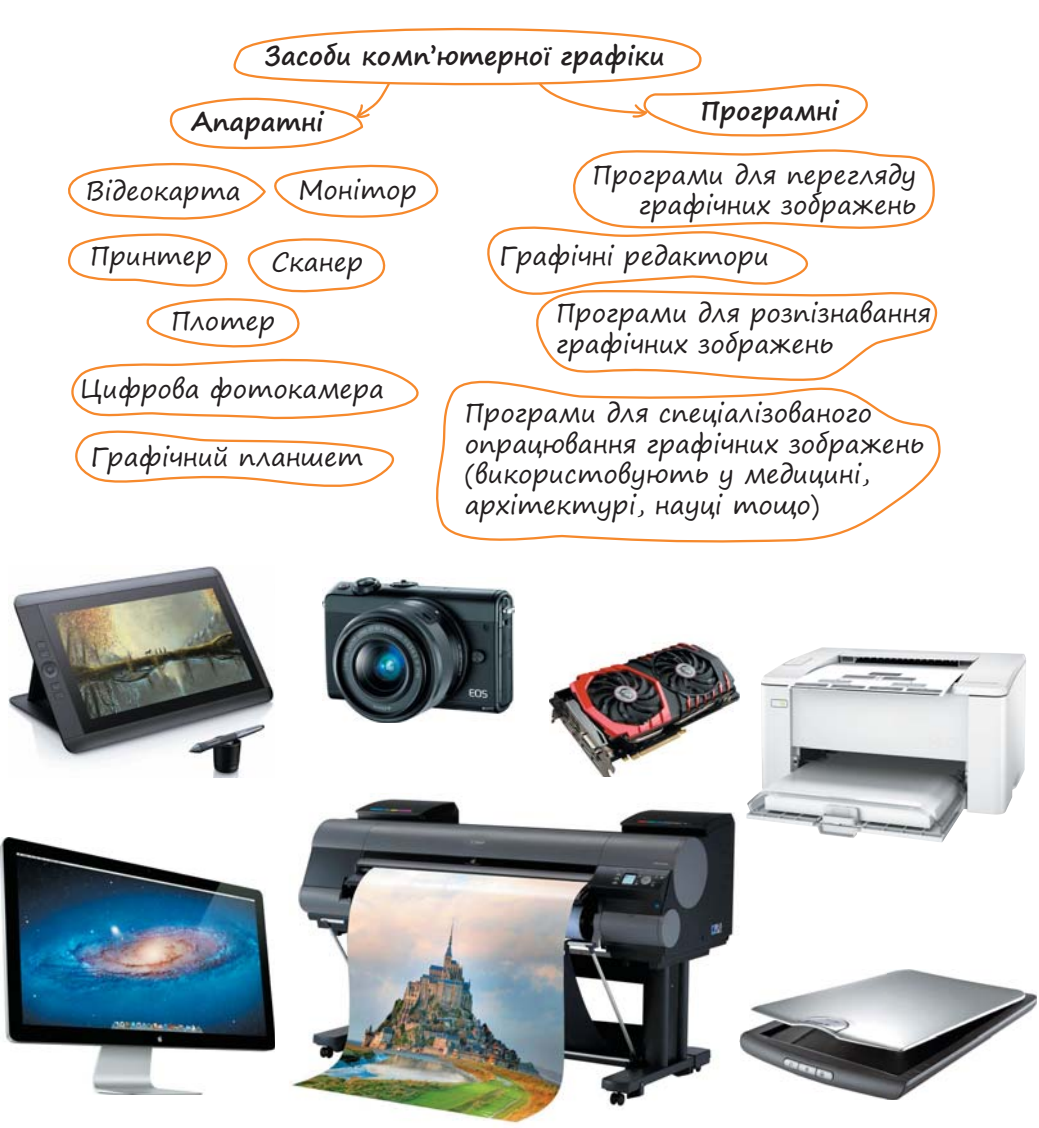

#### *Зроби висновки исновки*

- Як підготувати комп'ютер для роботи з графікою?
- Які можливості надає кожен апаратний пристрій та програмний засіб?
- Без яких апаратних засобів неможливо виконати жодних робіт із комп'ютерною графікою?

**Відеокàрта** (також графічна карта, графічний адаптер) — пристрій, призначений для відтворення зображення на екрані.

Основні складові сучасної відеокарти:

- графічний процесор;
- відеопам'ять;

• відеоконтролер;

**10010100101010101010010100110101010101010101010101010101000101 100101010101010010100110101010101010101010101010101000101 101010101010010100110101010101010101010101010101000101**

• система охолодження.

**Монітор** — пристрій, який перетворює електричні сигнали, що надходять з відеокарти, у візуальне зображення. Відеокарта разом з монітором утворюють **відеосистему**. Графічний процесор формує і розміщує у відеопам'яті дані зображень, а контролер 60 або більше разів за секунду переглядає ці дані й передає відповідне зображення на монітор.

**Сканер** — пристрій, призначений для створення зображень завдяки обробці променів, які відбиваються від поверхні об'єкта або проходять крізь нього. Найчастіше сканують зображення на папері.

**Графічний планшет** — це пристрій для введення малюнків від руки безпосередньо в комп'ютер. Складається з пера і плаского планшета, чутливого до натискання або близькості пера.

**Комп'ютерний принтер** — пристрій, що підключається до комп'ютера і друкує текстову та графічну інформацію на папері.

**Плîтер** (від англ. plotter), графопобудîвник — пристрій, призначений для виведення зображення на великоформатний папір або спеціальну плівку.

Плотерна різка — один із найпоширеніших способів виготовлення рекламних вивісок та сувенірної продукції, що полягає в нанесенні контуру на верхній шар плівки спеціальним лезом з подальшим відділенням малюнка і нанесенням його на банер або тканину.

**Цифрова́ камера**, або цифрови́й апарат, — пристрій, який використовують для зйомки відео та створення фотознімків, які обробляються та зберігаються в цифровому вигляді. Це найпоширеніший пристрій для створення цифрових фотознімків у XXI столітті.

Чим відрізняються плотер і принтер?

 $C$ мартфон — це також пристрій, що відтворює комп'ютерну графіку. А чи обладнаний він відеокартою?

# $\rightarrow$   $\lceil$  Дискусійний клуб $\rceil$

Як ти вважаєш, які ще принтери з'являться найближчим часом? Яку з технологій термодруку ти назвеш найкориснішою і чому?

#### *Незвичайні езвичайні термопринтери*

Під термодруком розуміють перенесення зображень за допомогою термочутливих носіїв. Зазвичай це відбувається за допомогою нагрівальних елементів і джерел інфрачервоного випромінювання, як правило, світлодіодів.

- Області застосування такої техніки вражають уяву:
- $\sim$  1) Flower Printer здатний друкувати на пелюстках квітів. Квітки треба готувати до друку, для цього в комплекті передбачено спеціальну олію.
- Led Candle здатний друкувати на свічках. 2
- У T-shirt-принтера конкретна мета друк на футболках. 3
- Glass Printer переносить зображення на скло. ้4
- Існує принтер для друку на корпусах мобільних телефонів. 5
- Є принтер для тату, який проектує зображення безпосередньо на поверхню шкіри людини.  $\epsilon$
- $\sigma$ ) Цікавим винаходом є портативний і легкий Portable Printer, який використовують для мобільного друку (найчастіше з телефонів).
- Принтери для їжі. У цьому випадку замість чорнила використову-8 ють залишки чаю і кави, а замість паперу — продукти. Деякі види цієї техніки друкують навіть на пінці капучино.

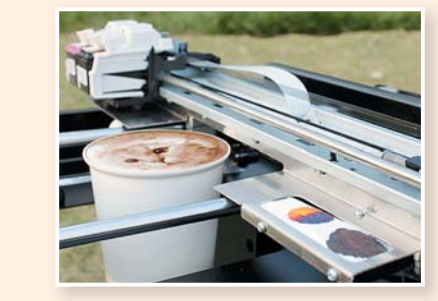

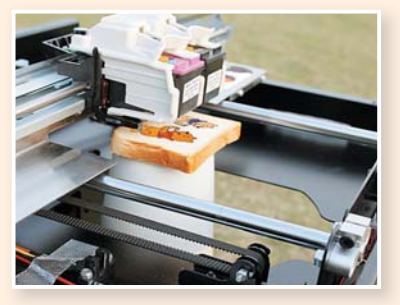

- До речі, кавові чорнила спонукали до винайдення екологічно чистого принтера RITI Coffee Printer. Такий статус пристрій одержав тому, що фарба в ньому формується на основі кавової гущі.  $\Omega$
- **Mattel Nails Digital Printer, як видно з його назви, створює малюн**ки на нігтях.  $10<sub>1</sub>$
- Одним з найкорисніших винаходів є принтер для шрифту Брайля — Embossing Braille Printer дозволяє роздруковувати інформацію для читання людьми з порушеннями зору. Пристрій, що друкує з тисненням, вже знайшов застосування для друку на таких життєво важливих об'єктах, як пляшечки з ліками.  $\left(11\right)$

*За матеріалами сайта http://vseznayko.com.ua*

*Навігація темою*

Hasizauin memoro

# 2. РАСТРОВА ТА ВЕКТОРНА ГРАФІКА Досліди (порівняй — обміркуй — зроби висновки) <mark>с. 10 Перевір себе с. 12</mark> Досліди растрову графіку (розглянь — обчисли — зроби висновки) с. 13 Досліди векторну графіку (опрацюй інформацію — зроби висновки) <mark>с. 14</mark> Опрацюй самостійно <mark>с. 16 | Творчість с. 17</mark> Дізнайся більше с. 18 | Творчість і підприємливість с. 19 | Запитання-відповіді с. 20 |

### $\sqrt{a}$  Досліди (порівняй — обміркуй — зроби висновки)

 $(1)$  Порівняй зображення, створені за допомогою комп'ютера.

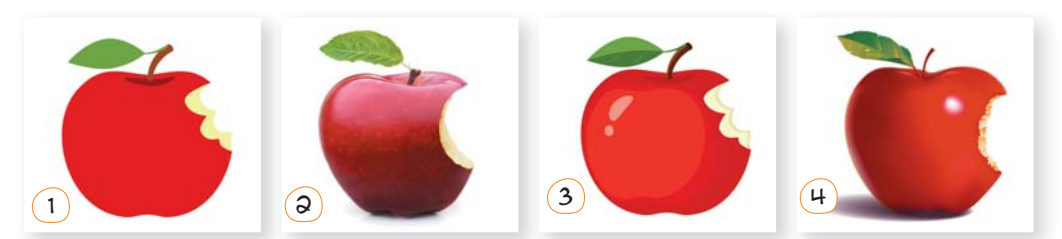

- Спробуй побудувати ланцюжок, вказавши номери зображень від найменш до найбільш реалістичного.
- Як ти вважаєш, які саме прийоми створення малюнка надають йому реалістичності?
- Як ти думаєш, чи однаковими способами було створено ці зображення?
- $(3)$  Розглянь два зображення, що створені за допомогою комп'ютера, але різними способами. Чи однаковий результат?

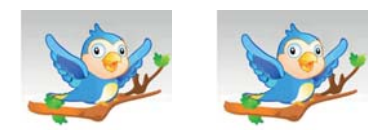

 $(3)$  А якщо кожне зображення збільшити?

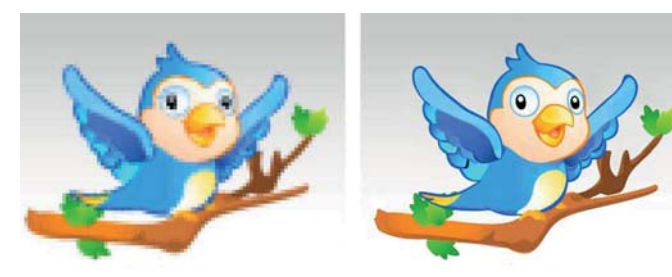

У чому відмінність?

**10010100101010101010010100110101010101010101010101010101000101 100101010101010010100110101010101010101010101010101000101 101010101010010100110101010101010101010101010101000101**

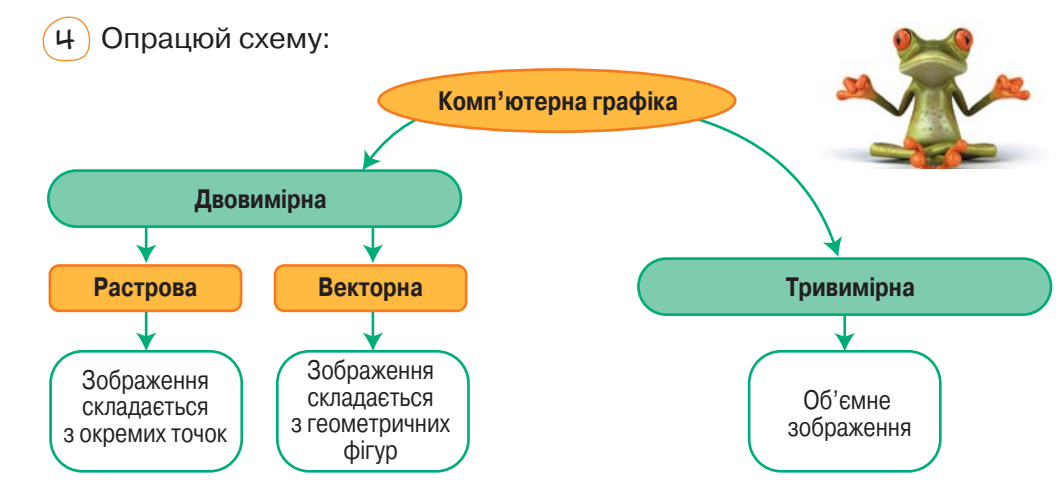

Визнач, які зображення із поданих у запитанні 1 до якого типу комп'ютерної графіки належать. Обґрунтуй свою думку.

 $(5)$  Розглянь приклади зображень, які належать до різних типів графіки, і спробуй назвати переваги та недоліки кожного.

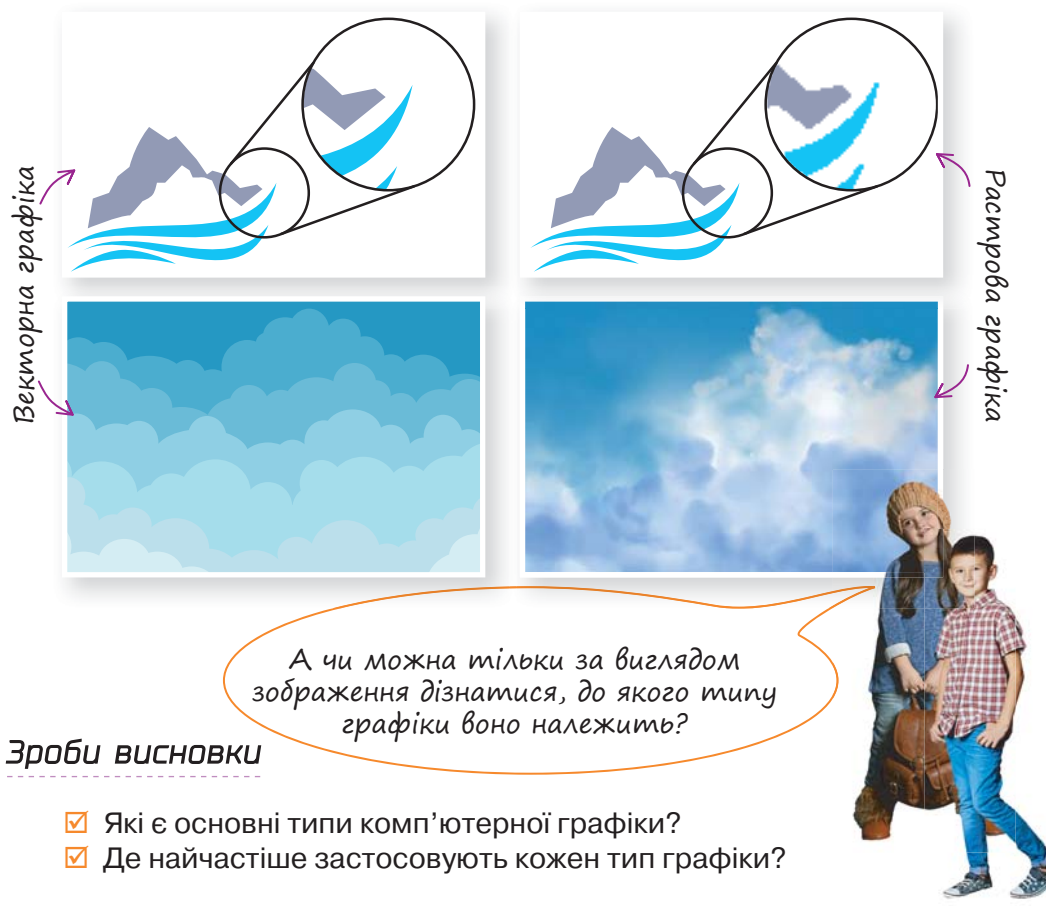

### $\searrow$   $\sqrt{\phantom{a}}$  Перевір себе $\sqrt{\phantom{a}}$

**10010100101010101010010100110101010101010101010101010101000101 100101010101010010100110101010101010101010101010101000101 101010101010010100110101010101010101010101010101000101**

 $(1)$  Визнач, до якого типу графіки можна віднести кожне зображення.

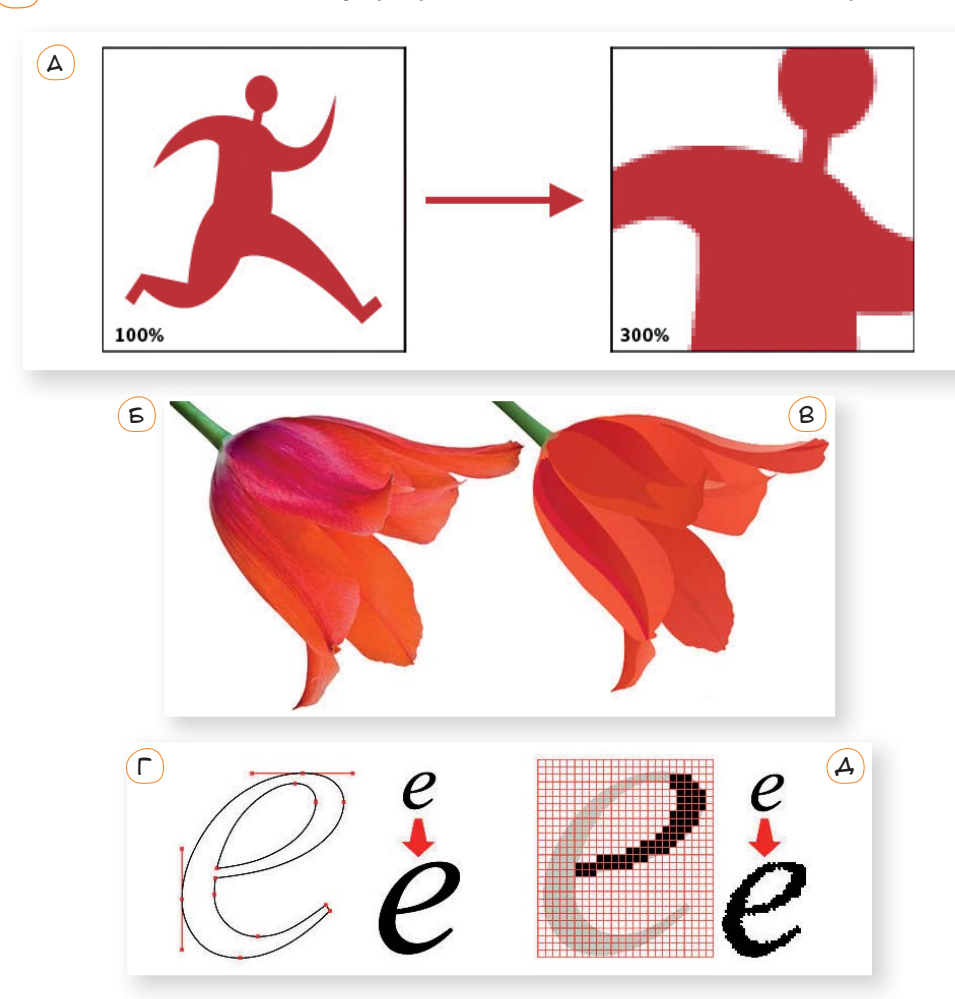

2 Як ти вважаєш, це зображення чи текст? Обґрунтуй свою думку.

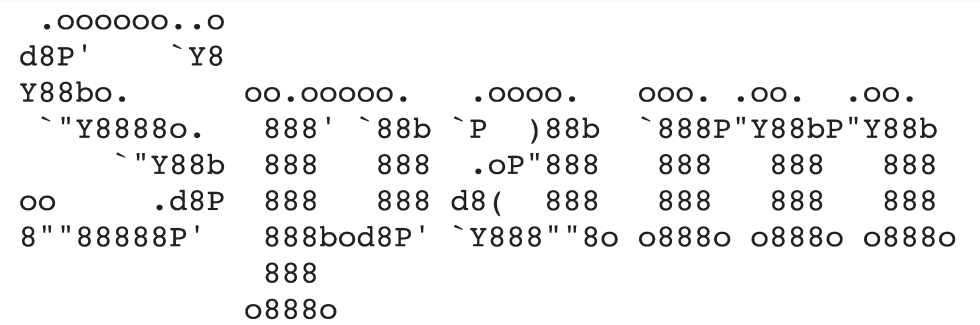

# $\searrow$   $\lceil$  Досліди растрову графіку (розглянь — обчисли — зроби висновки) $\rceil$

 $(3)$  Розглянь два сильно збільшених растрових зображення, спробуй знайти відповіді на запитання.

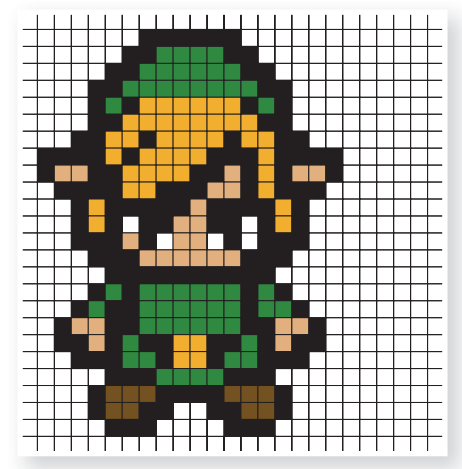

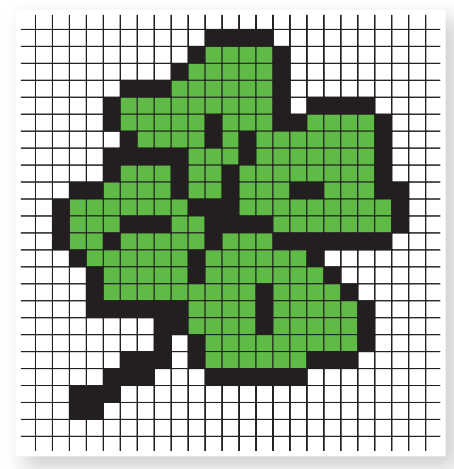

- Як можна різними способами вказати розмір кожного зображення?
- Скільки кольорів містить кожне зображення?
- Як вплине зміна розміру квадратиків на якість зображень?
- 4 Зображення на екрані монітора формується із точок (зерен екрана). Порахуй, якого розміру (у мм) буде кожний поданий малюнок на екрані монітора, якщо розмір зерна становить 0,3 мм.
- 5 Розглянь малюнок, з'ясуй, чому графіка називається «растровою» і що таке піксель.

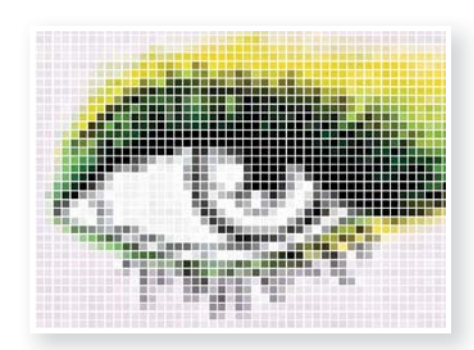

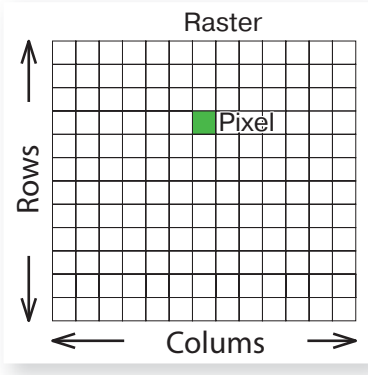

- 6 Скільки приблизно кольорів у цьому зображенні?
- 7 А скільки кольорів може бути у цифровому фото? А це якось пов'язано із обсягом файлу?

Розглянь подані схеми, таблиці та малюнки. Всі вони мають стосунок до векторної графіки. Спробуй пояснити, який принцип закладено у створення векторного малюнка і що в ньому можна змінювати.

**Приклади графічних об'єктів:** коло, крива, прямокутник тощо.

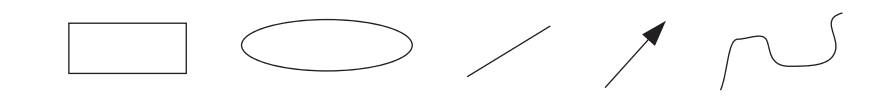

**Властивості графічних об'єктів:** розміри об'єкта, його розташування на площині або у просторі тощо.

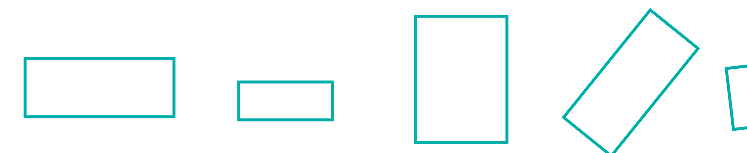

#### **Властивості контуру**

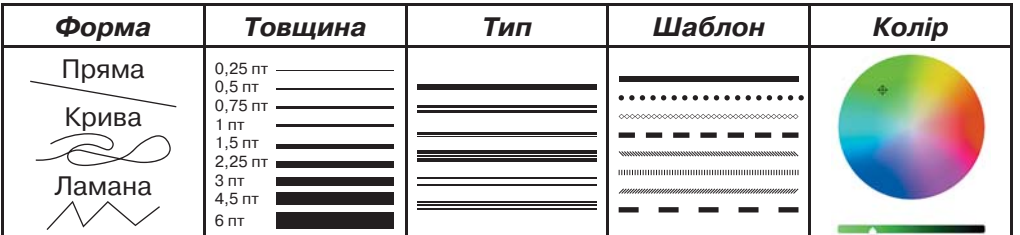

#### **Властивості заливки**

**10010100101010101010010100110101010101010101010101010101000101 100101010101010010100110101010101010101010101010101000101 101010101010010100110101010101010101010101010101000101**

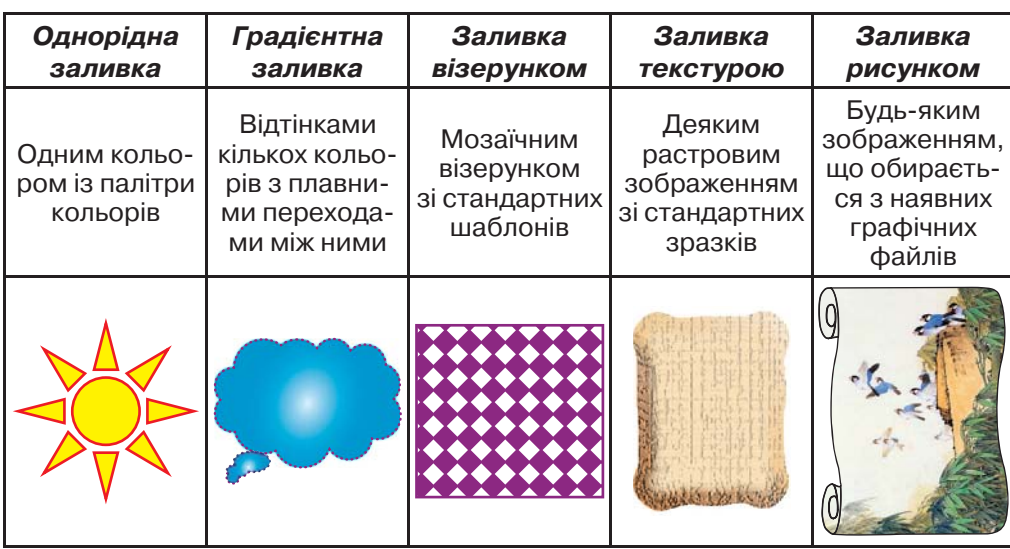

#### **Математичний опис зображень**

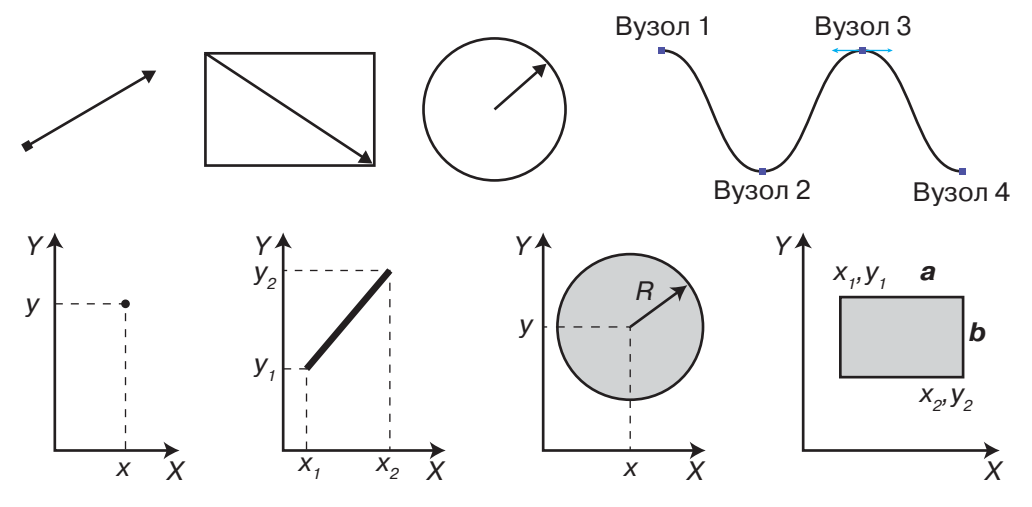

• Переглянь відеоуроки зі створення векторних зображень.

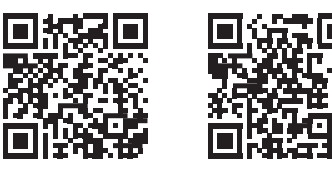

*https://www.youtube.com/watch?v=yQxHwFaG6-M https://www.youtube.com/watch?v=TZXeIVixxCQ*

#### **Приклад створення об'єкта**

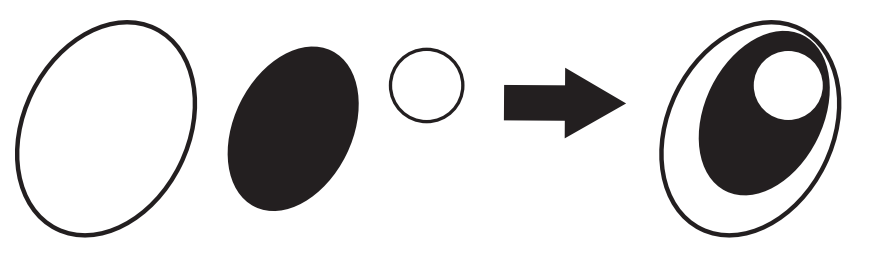

А що ж тоді записується у файл, коли зберігається векторний малюнок?

> А якщо векторний малюнок виводиться на екран монітора, то він будується на координатній площині екрана?

# [ Опрацюй самостійно ]

*Програми рограми для створення двовимірної графіки*

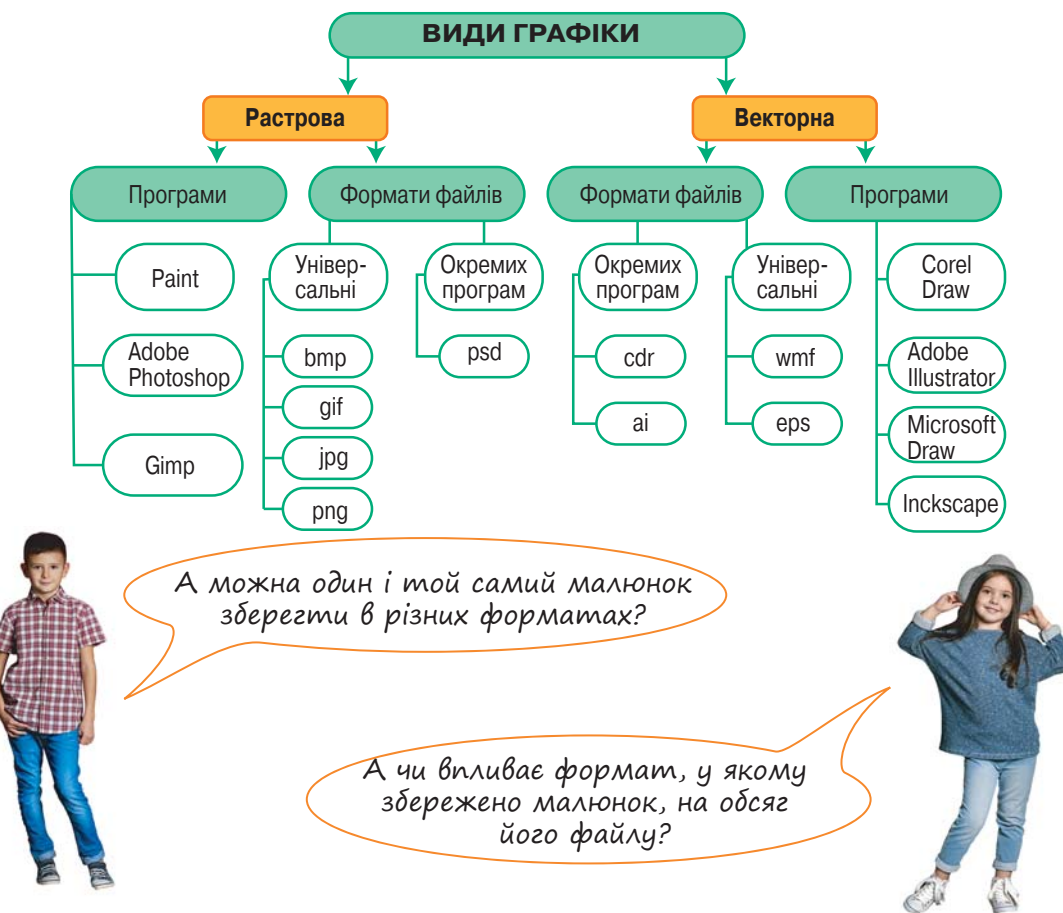

### *Найпростіший айпростіший редактор тривимірної графіки*

**10010100101010101010010100110101010101010101010101010101000101 100101010101010010100110101010101010101010101010101000101 101010101010010100110101010101010101010101010101000101**

Хто хоче ознайомитися із можливостями Paint 3D?

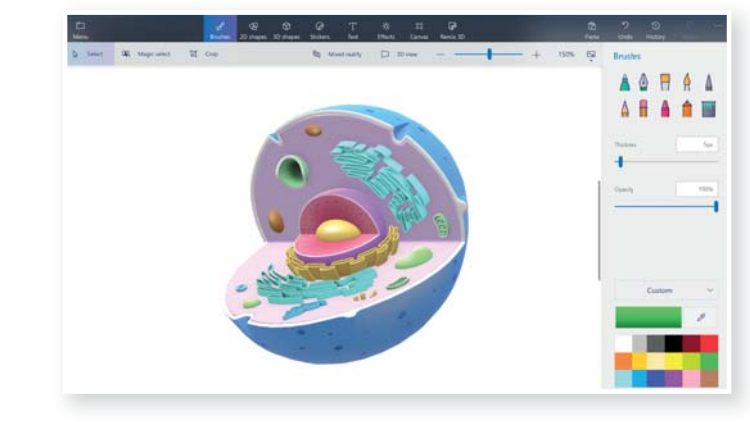

### *Декілька екілька прикладів рикладів використання комп'ютерної графіки у сучасному світі*

• Спробуй назвати галузі та професії, у яких застосовують комп'ютерну графіку.

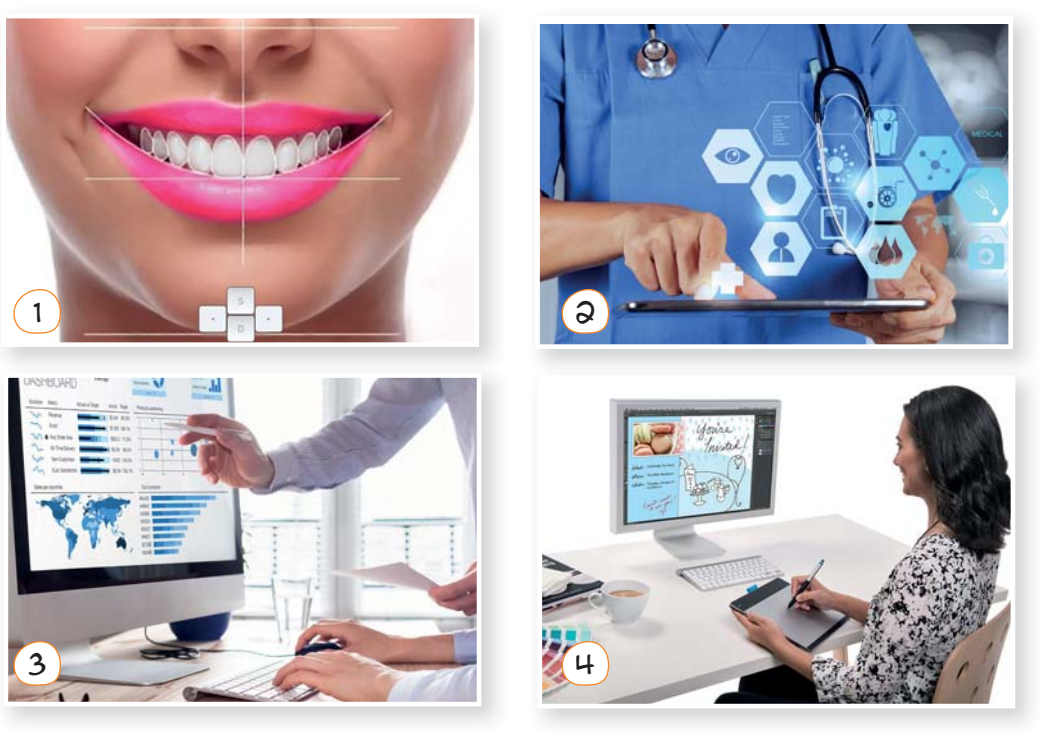

# $\rightarrow$   $\sqrt{\ }$ Творчість $\sqrt{\ }$

Шрифти оточують нас у повсякденному житті. Будь-який товар у магазині, будь-який веб-сайт в Інтернеті і будь-який рекламний банер на вулиці містять текст, набраний певним шрифтом.

Шрифти бувають різними і залежать від мети дизайну. Можуть бути геометрично точними або кривими з нерівними буквами. До складу шрифта входять не лише букви, а й інші символи. Нові шрифти створюють дизайнери, які малюють зображення кожної літери.

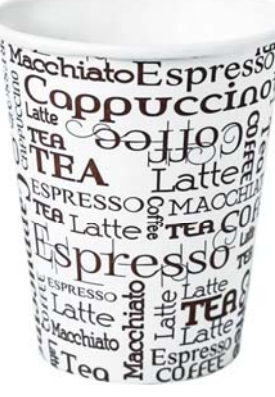

- $\boxtimes$  Як ти вважаєш, який тип графіки краще використовувати для створення шрифту?
- Спробуй придумати власне зображення для літер твого імені. Усі літери мають бути намальовані в одному стилі!

### [ Дізнайся білъше ]

### *3D-графіка, доповнена реальність та 3D-принтери*

**3D-графіка** (тривимірна графіка; **3 D**imensions) — один із різновидів комп'ютерної графіки, призначений для зображення об'ємних об'єктів. Цю графіку застосовують в кінематографі, архітектурній справі, комп'ютерних іграх, а також у поліграфії, науці та промисловості.

Розвиток 3D-графіки зумовило виникнення техніки для об'ємного друку та доповненої реальності. Декілька слів про це.

**3D-принтер може бути лазерним, фотополімерним, струменевим тощо, використовувати полімерні або порошкові витратні матеріали.**

Деякі з таких пристроїв здатні творити справжні дива. Наприклад, існує розробка 3D-принтера, що використовує замість чорнил магнітний пил і пісок. Така техніка може знайти гідне застосування в архітектурі.

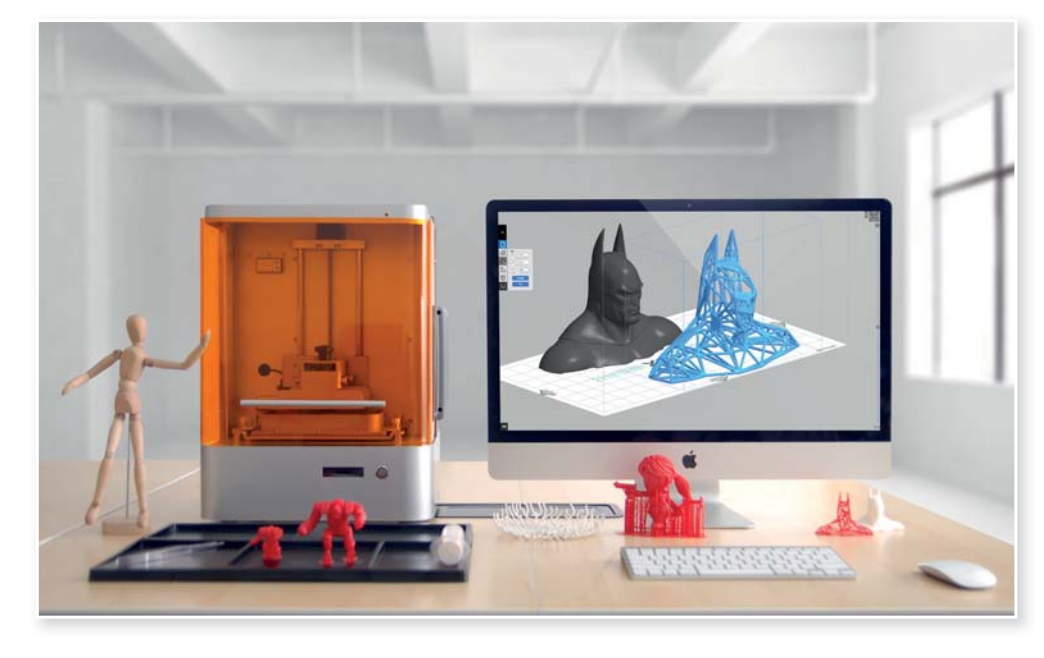

#### *Доповнена оповнена та віртуальна реальність*

**10010100101010101010010100110101010101010101010101010101000101 100101010101010010100110101010101010101010101010101000101 101010101010010100110101010101010101010101010101000101**

А от що стосується доповненої реальності (AR) та віртуальної реальності (VR), то не потрібно їх плутати.

AR (augmented reality) — це **доповнена реальність**. Її простим прикладом є гра PokemonGo. На відміну від VR, в якій ми навмисно відгороджуємося від навколишнього світу, доповнена реальність накладає віртуальний світ на реальний у полі сприйняття користувача. Таким чином ми можемо одночасно отримувати інформацію з двох джерел.

Якщо хочеш ознайомитися ближче із доповненою реальністю, виконай такі дії:

- $(1)$  Завантаж із GooglePlay Market або AppStore безкоштовний додаток Освіта 4d+.
- 2 Натисни кнопку Play та наведи на зображення сторінки.

**Віртуальна реальність** — це тривимірний комп'ютерний простір, який може досліджувати користувач. З предметами можна взаємодіяти, впливаючи на реальність із середини симуляції. Про неї мріяли давно, технології розробляли ще у 50-х роках минулого століття. Але саме останнє десятиліття можна назвати періодом розквіту VRтехнологій.

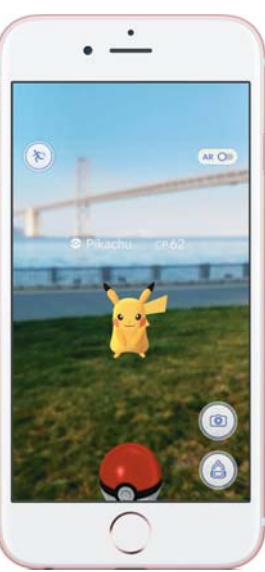

Сьогодні VR застосовують в багатьох сферах:

- навчання (моделювання тренувального середовища для занять, де необхідна попередня підготовка, наприклад керування літаком, стрибки з парашутом і навіть операції на мозку);
- наука (дає змогу поліпшити і прискорити дослідження молекулярного і атомного світу: занурюючись у віртуальне середовище, вчений може взаємодіяти з частинками так, ніби це деталі LEGO);
- медицина (навчання хірургів та безпосередньо маніпуляції на операціях);
- промисловий дизайн та архітектура (створення віртуальних моделей об'єктів, дослідження їх ізсередини, тестування технічних характеристик);
- ігри та розваги, віртуальний туризм.

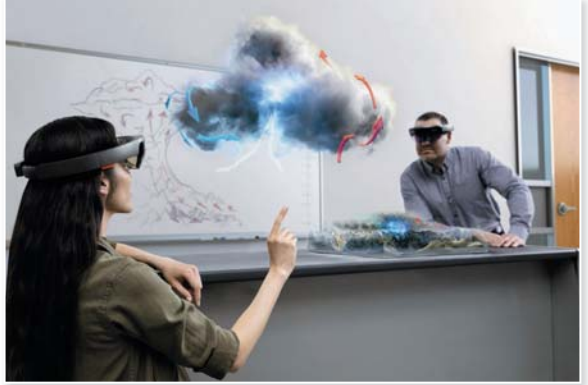

**0101001101010101010101010101010101010010101010101010101001**

Графічний редактор у віртуальній реальності: *https://youtu.be/EgbCSgXZqrI*

## $\bar{\ }$ Творчість і підприємливість $\bar{\ }$

Багато людей поряд потребують допомоги. Поміркуй, як можна допомогти їм, використовуючи 3D-принтер-ручку та витратні матеріали.

А які корисні речі можна надрукувати на повноцінному 3D-принтері? Чи можна на основі 3D-друку створити бізнес? Давай розробимо бізнес-модель!

### ЗАПИТАННЯ-ВІДПОВІДІ

#### *Що таке комп'ютерна графіка ?*

**Комп'ютерна графіка** (машинна, цифрова) — область діяльності, в якій комп'ютери використовують як інструмент для створення зображень, а також для обробки візуальної інформації, отриманої з реального світу. Також комп'ютерною графікою називають і результат цієї діяльності. У науці інформатиці — це її розділ, який вивчає технології опрацювання графічних зображень за допомогою комп'ютерної техніки.

Основним об'єктом комп'ютерної графіки є графічне зображення. Воно може бути малюнком або фотографією, діаграмою або графіком, схемою або технічним кресленням, архітектурним ескізом або рекламним плакатом, кадром з мультфільму або відеоролика тощо. Використовують графічні зображення для візуалізації даних і покращання їх сприйняття.

#### *Де сьогодні застосовується комп'ютерна графіка ?*

Із розвитком інформаційних технологій комп'ютерна графіка набула поширення в усьому світі. Сьогодні її застосовують у різних сферах людської діяльності.

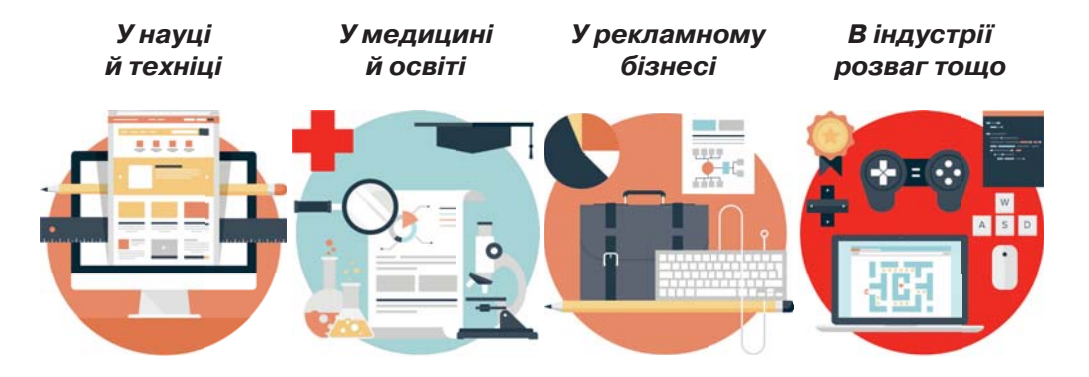

Робота з комп'ютерною графікою — один з найпопулярніших напрямів використання комп'ютера, до того ж виконують цю роботу не тільки професійні художники і дизайнери. Адже на будь-яких підприємствах іноді виникає необхідність створити рекламну листівку, буклет або зображення для веб-сайта.

Без комп'ютерної графіки не обходиться жодна сучасна мультимедійна програма. Робота над графікою займає до 80% робочого часу у виробничих відділах компаній-розробників програмного забезпечення.

**10010100101010101010010100110101010101010101010101010101000101 100101010101010010100110101010101010101010101010101000101 101010101010010100110101010101010101010101010101000101**

### *Які бувають види комп'ютерної графіки ?*

### **Растрова Векторна Тривимірна**

Відрізняються принципами формування зображення на екрані монітора та під час збереження на цифровому носії

Розглянемо будь-яке фото. На перший погляд воно виглядає як суцільний об'єкт і жодних окремих елементів ми не спостерігаємо. Але якщо цифрове фото сильно збільшити, то можна побачити маленькі квадратики, кожен із яких має свій колір. Ці квадратики називають pixel (від PICture ELement) — пікселями.

Уяви, що ти тримаєш в руках картинку і хочеш її відцифрувати, тобто передати це зображення у комп'ютер для його подальшого зберігання, змінення чи поширення. Які твої дії?

Беремо сканер, вкладаємо до нього картинку, запускаємо сканування. Під час сканування розпізнається колір кожної точки малюнка, на яку потрапляє промінь світла. Кожному кольору відповідає певна комбінація цифр (код кольору), а вже цілі ряди цифр записуються в пам'ять комп'ютерного пристрою.

*Набір кольорів, якими зафарбовуються пікселі растрового зображення, називають* **палітрою***.*

Що більша палітра, то краще виглядатиме зображення. Наприклад, якщо палітра містить 2 кольори, зображення буде чорно-білим, а у високоякісному кольоровому зображенні може бути понад 2 млн різних кольорів. Звичайно, чим більшою кількістю кольорів може зафарбовуватися кожен піксель, тим більше інформації про кольори пікселів потрібно зберігати і тим більшим буде обсяг файлу растрового зображення.

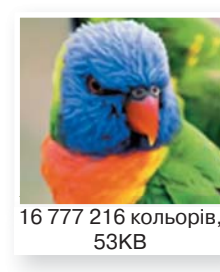

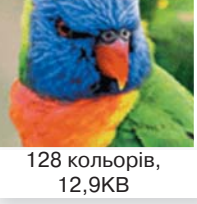

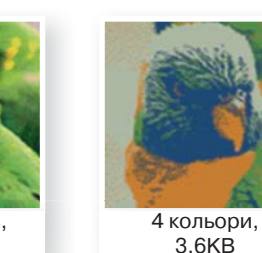

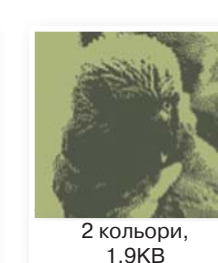

**0101001101010101010101010101010101010010101010101010101001**

Зберігати інформацію про колір кожного пікселя для великих зображень надто витратно. Тому, крім формату *bmp*, існують інші, де інформація про кольори пікселів зберігається в стиснутому вигляді. Це може знижувати якість зображення, однак часто таке зниження для людського ока малопомітне. Найпоширеніші формати растрових зображень зі стисненням — *jpeg* та *png*.

#### *Що таке роздільна оздільна здатність ?*

**Роздільна здатність** — це кількість пікселів, що припадає на одиницю довжини зображення.

Роздільною здатністю можуть характеризуватися як пристрої введення та виведення зображень (сканери, принтери, монітори), так і самі растрові зображення. Одиниці вимірювання роздільної здатності називаються ppi (pixels per inch — пікселів на дюйм) для моніторів, сканерів і цифрових зображень та dpi (dots per inch — точок на дюйм) для принтерів і віддрукованих зображень.

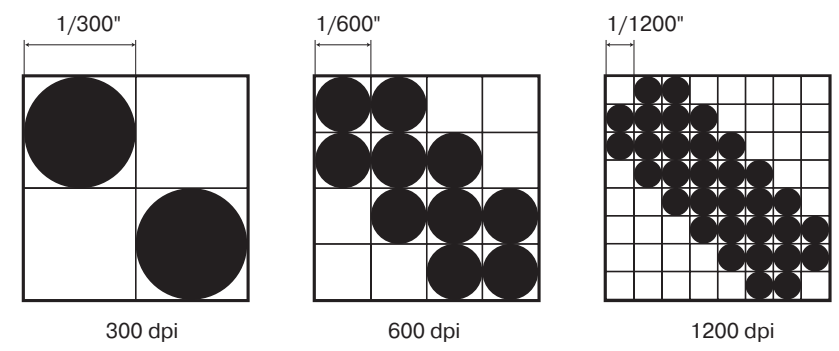

Нижче показано три зображення смайлика, які містять різну кількість пікселів: 20×20, 40×40 і 200×200. Усі вони були масштабовані так, щоб вміститися у квадрат розміром 1×1 дюйм. Таким чином, зображення віддруковані з роздільною здатністю 20dpi, 40dpi та 200dpi.

<u> Hannon</u>

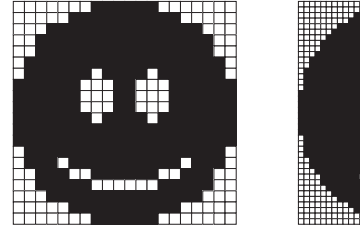

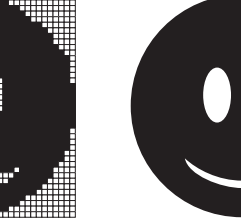

20dpi 40dpi 200 dpi

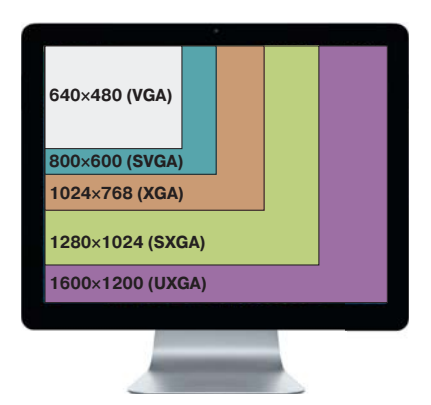

**10010100101010101010010100110101010101010101010101010101000101 100101010101010010100110101010101010101010101010101000101 101010101010010100110101010101010101010101010101000101**

Роздільною здатністю екрана часто називають також кількість пікселів по горизонталі та вертикалі, що відображаються на екрані. Вона визначається властивостями монітора та відеокарти. Як правило, той самий монітор чи відеокарта можуть працювати в режимах з різною роздільною здатністю.

#### *Що таке фізичний ізичний розмір зображення ?*

**Фізичний розмір зображення** — це його довжина по горизонталі та вертикалі.

Розмір зображення можуть вимірювати й у пікселях, і в одиницях довжини (міліметрах, сантиметрах, дюймах). Якщо зображення готують для демонстрації на екрані, його ширину і висоту задають у пікселях, щоб знати, яку частину екрана воно займає. Якщо зображення готують для друку, його розмір задають в одиницях вимірювання довжини, щоб знати, яку частину аркуша паперу воно займе.

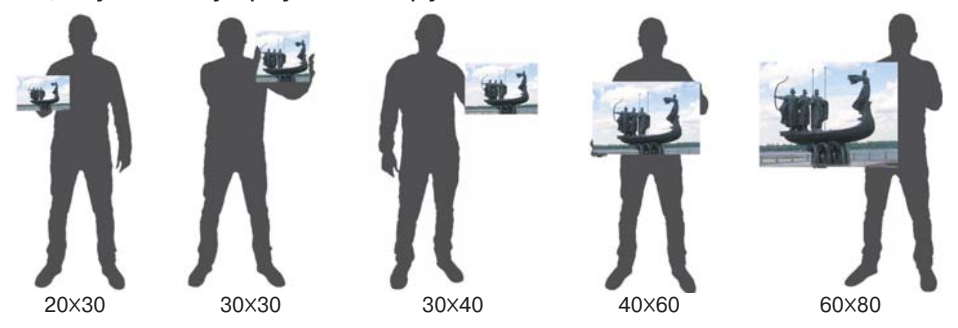

Між розміром у пікселях, розміром у дюймах та роздільною здатністю існує просте співвідношення:

```
розмір у дюймах = — розмір у пікселях<br>- роздільна здатність
```
Щоб отримати розмір у сантиметрах, потрібно розмір у дюймах помножити на 2,54.

### *Як будується удується векторне зображення ?*

У векторній графіці зображення будується за допомогою математичних описів об'єктів. Комусь, можливо, це видасться більш складним способом, ніж растрова графіка, але для деяких типів зображень такий спосіб більш зручний.

При збереженні векторного зображення у файл записують комбінації комп'ютерних команд та математичні формули, що описують об'єкт. Таке поєднання дає комп'ютерним пристроям можливість розміщувати в потрібному місці реальні точки зображення. Ця особливість має низку переваг перед растровою графікою, але у той самий час є причиною недоліків. Так, порівняно із растровою графікою векторне зображення, як правило, займає менше пам'яті на комп'ютерному носії. А до недоліків можна віднести те, що векторна графіка не може відтворити дуже складні (реалістичні) малюнки.

Векторну графіку ще називають об'єктно-орієнтованою. Прості об'єкти, такі як кола, лінії, сфери, куби і тому подібні, називають примітивами і комбінують для створення більш складних об'єктів.

 $\left( \, \right)$ 

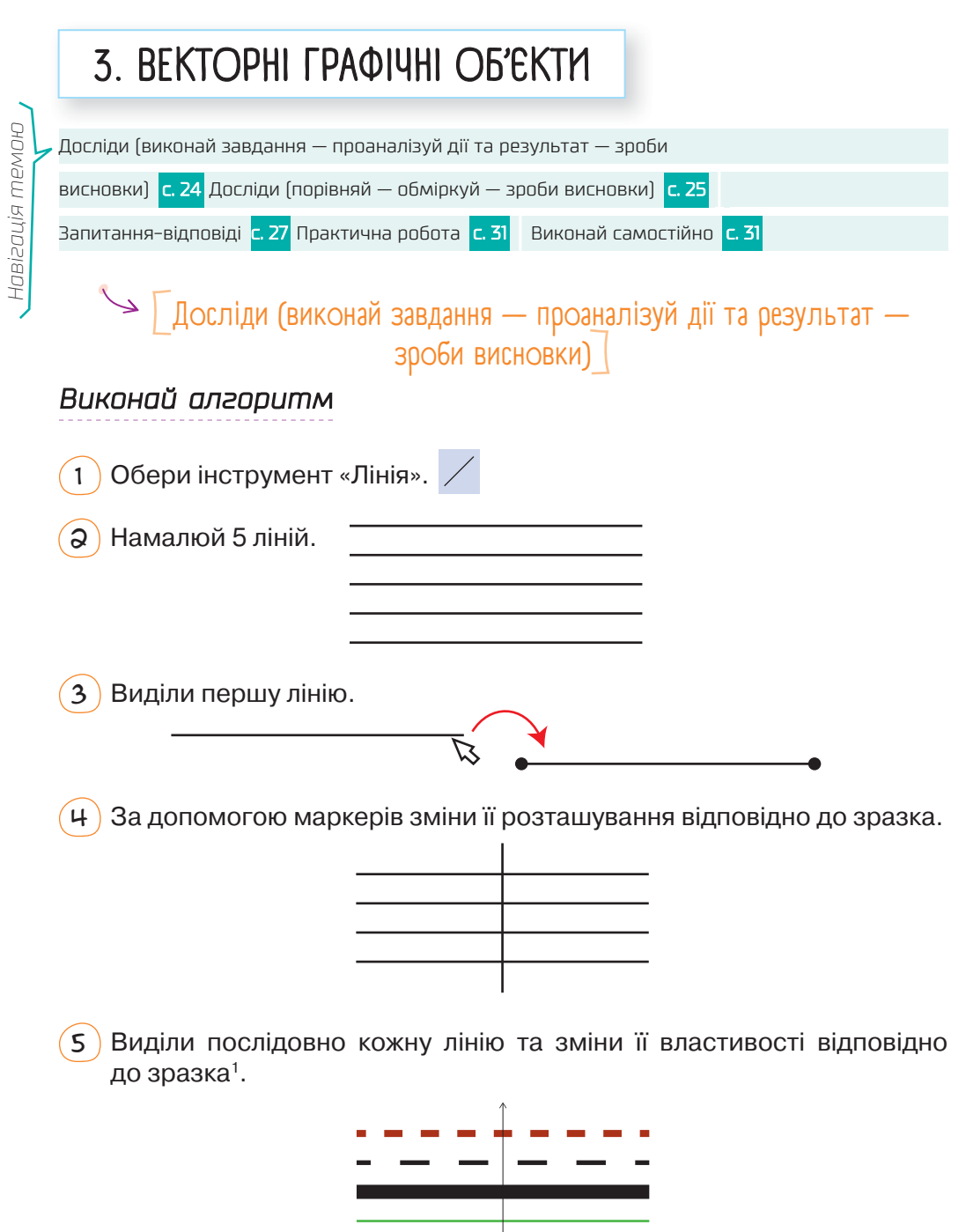

### *Дай відповіді ідповіді на запитання та виконай завдання*

- $(1)$  Які властивості має лінія<sup>1</sup> у векторному редакторі?
- $\mathcal{Q}$ ) Наведи приклади значень кожної властивості.
- $(3)$  Опиши, які властивості кожної лінії були змінені під час виконання алгоритму.

 $\searrow$   $\bigl[$ Досліди (порівняй — обміркуй — зроби висновки) $\bigr]$ 

### *Дай відповіді ідповіді на запитання :*

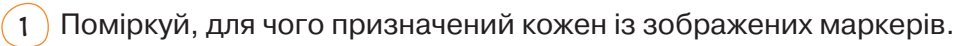

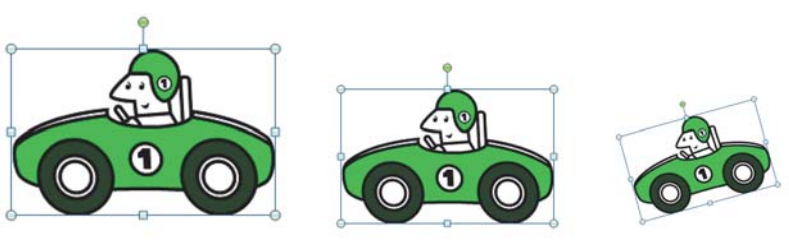

Було Стало  $\alpha$ ) Які дві операції над зображенням показано на малюнках?

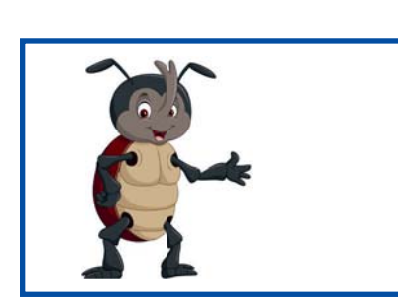

 $\frac{1}{2}$ *Ctrl+X, Ctrl+V*

> Œ 受 白

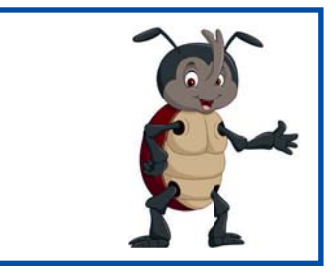

**0101001101010101010101010101010101010010101010101010101001**

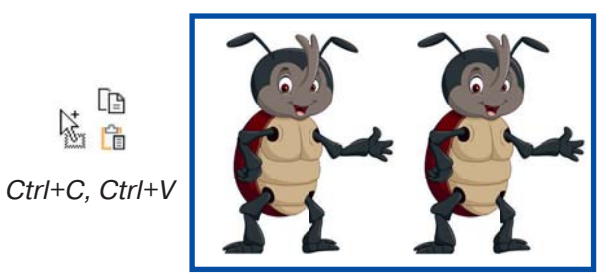

Опиши три способи виконання кожної з цих операцій. 1

*Навігація темою*

<sup>1</sup> У різних графічних редакторах змінювати властивості об'єктів можна по-різному: за допомогою спеціальних інструментів, за допомогою вікон, які можна відкрити або контекстним меню, або за допомогою головного меню програми.

<sup>1</sup> Лінія, як і будь-який об'єкт, має низку властивостей, а властивості набувають різних значень. Наприклад, об'єкт *квадрат* має властивість *довжина сторони*, значення якої — це конкретне числове значення в певних одиницях виміру (наприклад, 5 см).

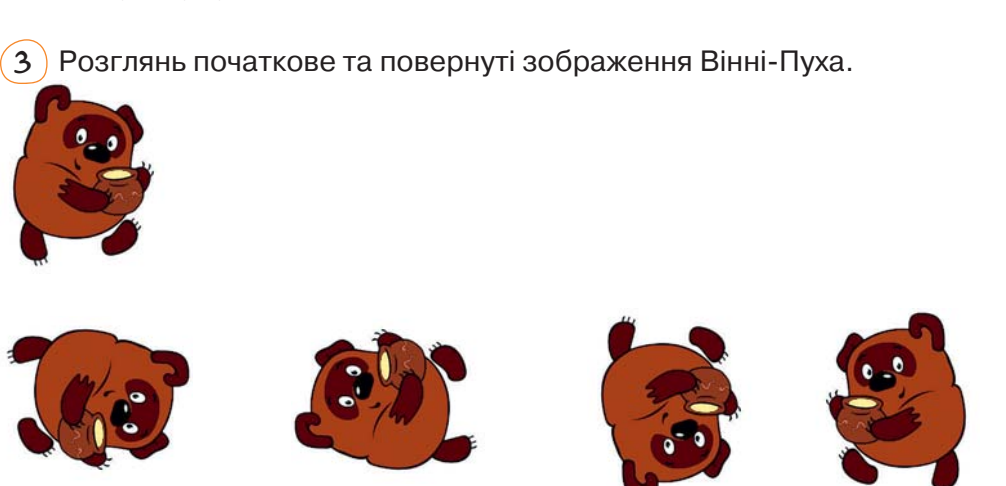

• Повернути праворуч на 90° **Материна по в странительно в странии** зверду вниз Д Відобразити зліва <u>н</u>аправо

- Опиши, що означає кожен із зображених способів обертання об'єкта. Скористайся словами «годинникова стрілка», «віддзеркалити».
- Порівняй процес виконання цих дій у текстовому процесорі (засоби роботи з малюнками) та в графічному редакторі Ooo4Kids DRAW.
- 4 У кожному рядку наведено по 2 чи 3 зображення тієї самої автофігури, тільки з різним положенням жовтих маркерів. Спробуй назвати кожну фігуру (наприклад, «трикутник з вирізом») та пояснити, за що відповідає кожен із жовтих маркерів.

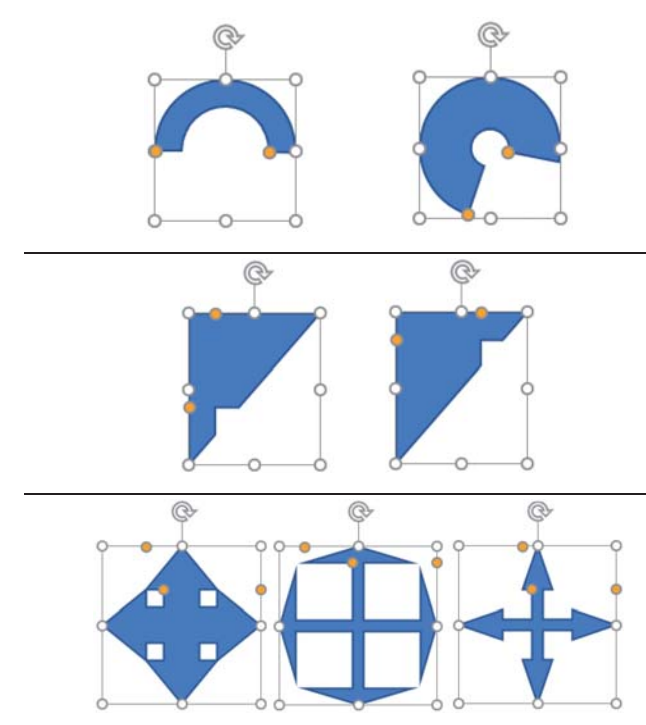

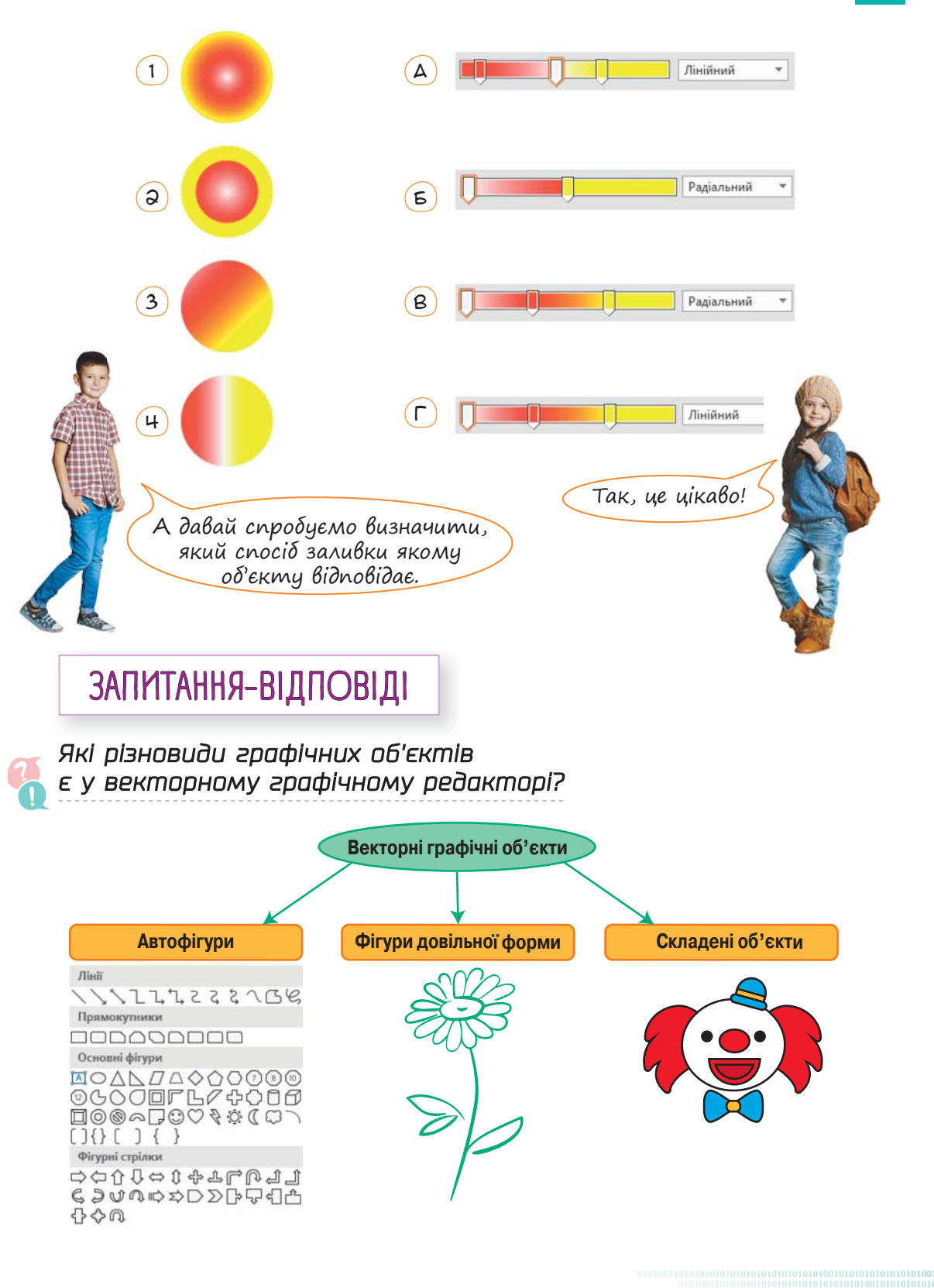

**10010100101010101010010100110101010101010101010101010101000101 100101010101010010100110101010101010101010101010101000101 101010101010010100110101010101010101010101010101000101**

З точки зору користувача векторні графічні об'єкти можна поділити на:

- *автофігури* фігури зі стандартного набору;
- *фігури довільної форми* їх може накреслити користувач;
- *складені об'єкти* складаються з кількох автофігур чи фігур довільної форми.

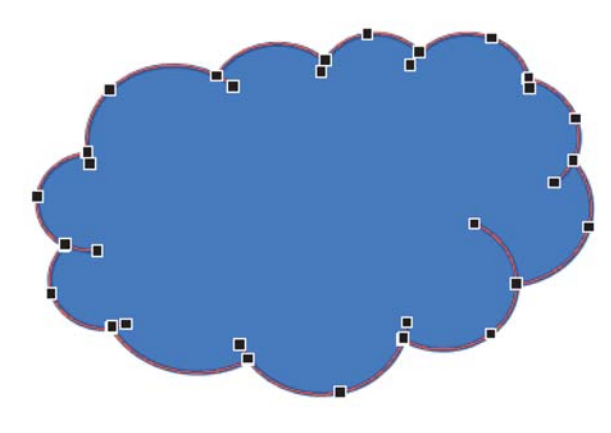

Однак у пам'яті комп'ютера будь-який векторний графічний об'єкт зберігається як набір *кривих Безьє*1 гладких ліній із одним чи двома вигинами. Щоб побачити ці криві, треба вибрати з контекстного меню об'єкта команду «Змінити точки». На контурі об'єкта з'являться *вузли* — точки з'єднання чи кінці кривих Безьє.

### *З чого складається кладається будь-який векторний графічний об'єкт?*

З контуру та заливки (за винятком того, що прямі лінії мають тільки контур).

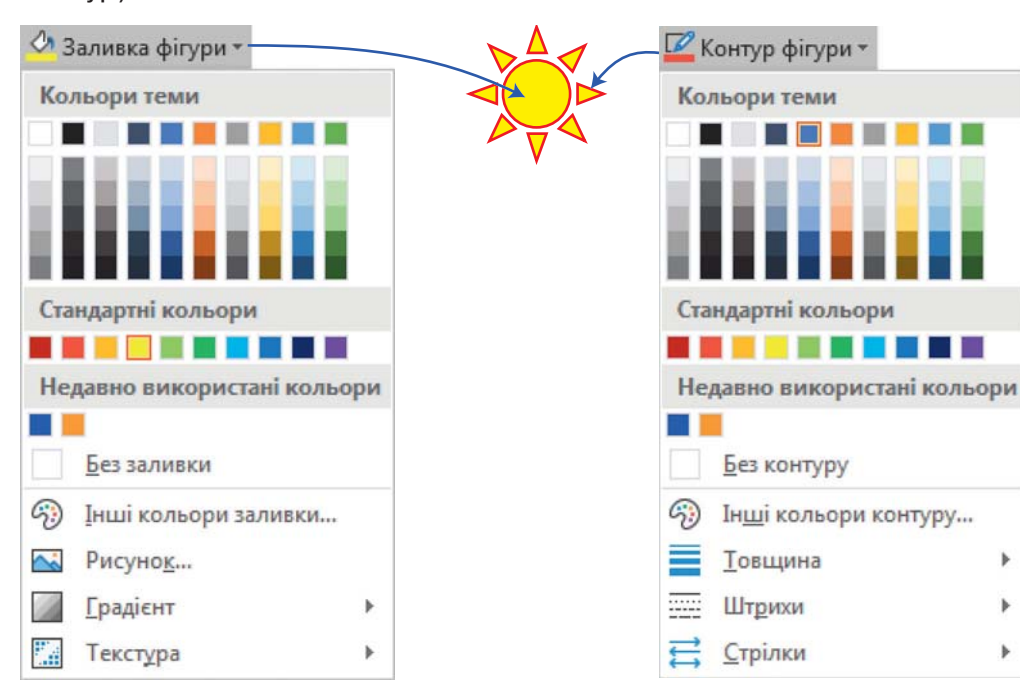

1 П'єр Безьє — французький інженер, фахівець у галузі інформатики, який жив у XX столітті.

*Які операції перації можна виконувати* 

*над окремим векторним графічним об'єктом?*

- Переміщувати за допомогою миші або клавіш Ctrl+X (вирізати) та Ctrl+V (вставити);
- копіювати за допомогою миші, утримуючи клавішу Ctrl, або клавіш Ctrl+C (копіювати) та Ctrl+V (вставити);
- змінювати розміри перетягнувши один із круглих маркерів на рамці об'єкта;
- обертати перетягнувши маркер у вигляді скругленої стрілки;
- змінювати форму окремих частин об'єкта змінивши розташування вузлів (для всіх об'єктів) або спеціальних маркерів (тільки для автофігур);
- форматувати змінювати параметри контуру чи заливки.

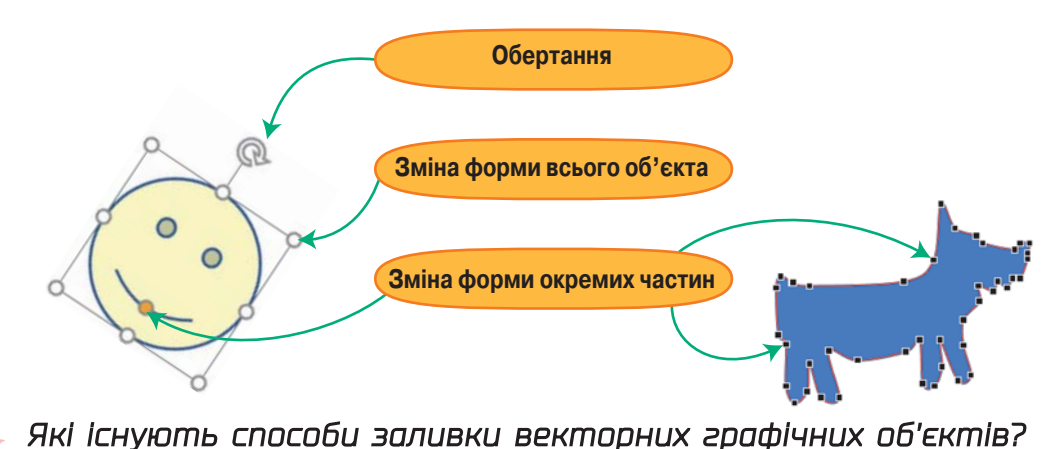

Векторний графічний об'єкт можна заливати:

- однотонним кольором;
- візерунком;
- текстурою;
- малюнком із файлу;
- градієнтом (із плавним перетіканням кольорів).

#### *Які параметри араметри має градієнтна заливка ?*

По-перше, градієнтна заливка характеризується напрямком, у якому перетікають кольори. Вона може бути *радіальною* (перетікання від центра

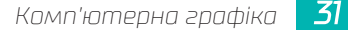

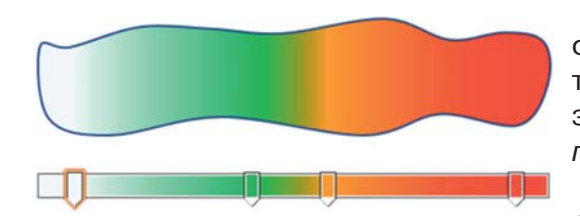

фігури до країв), *лінійною* (перетікання кольорів зліва направо, зверху вниз, вздовж діагоналі тощо), *прямокутною* та ін.

По-друге, градієнтна заливка характеризується двома чи більше ко-

льорами, які плавно перетікають один в один. Для кожного кольору задається *точка градієнта* — місце, у якому цей колір не змішується з іншим.

### *Як у векторному екторному графічному редакторі намалювати амалювати фігуру довільної форми?*

#### Для цього є кілька інструментів:

- $|\mathcal{C}|$  Мальована крива інструмент подібний до малювання олівцем.
- $\cap\setminus\,$  Крива для малювання фігур зі згладженими кутами. Такі фігури складаються з фрагментів, кожен із яких має 1 вигин. Проклацайте послідовно місця сполучення цих фрагментів.
- Полілінія для малювання ламаних (фігур, що складаються з прямих відрізків). Вибравши цей інструмент, потрібно клацнути в точках згину ламаної. Якщо якійсь ланці хочете надати довільної форми, намалюйте її, затиснувши ліву кнопку миші. Щоб замкнути ламану, клацніть двічі.

### *Як змінити форму фігури?*

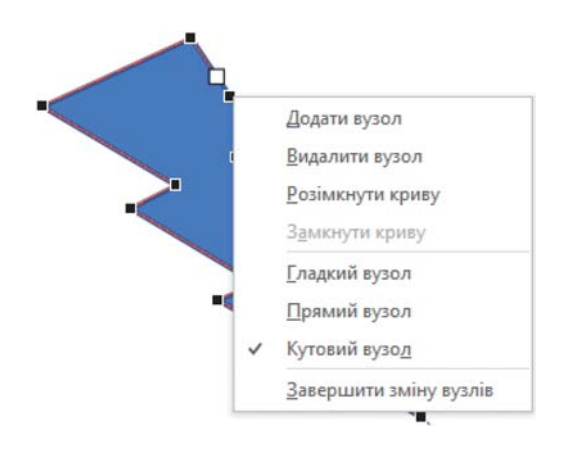

**10010100101010101010010100110101010101010101010101010101000101 100101010101010010100110101010101010101010101010101000101 101010101010010100110101010101010101010101010101000101**

Насамперед у контекстному меню фігури потрібно вибрати команду, що відображає на контурі фігури вузли: : 3 змінити точки.

Потім за допомогою контекстного меню будь-якої точки контури фігури можна додавати вузли, видаляти їх, змінювати тип тощо.

Якщо виділити вузол, то буде відображено його дві напрямні лінії, кінці яких позначено білими квадратами. Переміщуючи ці кінці, можна змінювати форми кривих, що дотикаються у вузлі.

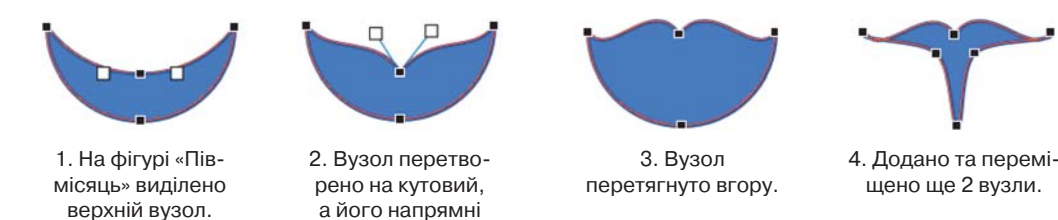

#### *Як малювати алювати в текстовому процесорі ?*

перетягнуто вгору.

В усі широко відомі текстові процесори вбудовано векторні графічні редактори. У MS Word, перш ніж малювати, варто створити *полотно* область, де розміщуватиметься малюнок. Це можна зробити, відкривши вкладку **Вставлення** та вибравши команду **Фігури \ Створити полотно**.

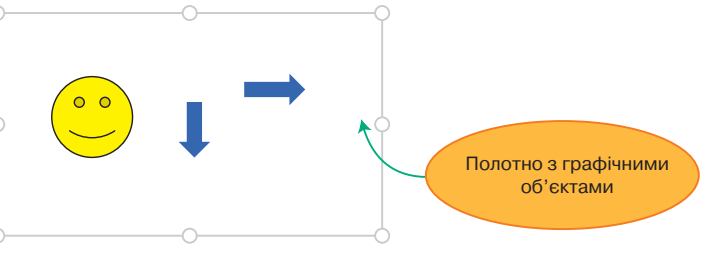

Полотно само по собі є малюнком і його, разом із графічними об'єктами в ньому, можна переміщувати, розташовувати в тексті чи перед ним тощо, як і будь-яке зображення в документі.

# Практична робота

Використовуючи градієнтні заливки, намалюй у векторному графічному редакторі малюнки, що подібні до зображених.

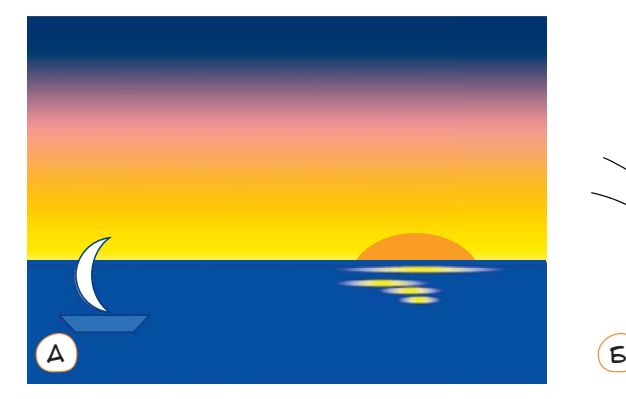

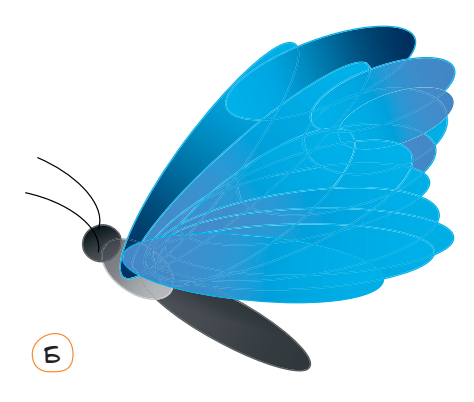

**0101001101010101010101010101010101010010101010101010101001**

# Виконай самостійно

Намалюй зображення улюбленої тварини, використовуючи інструмент Крива або Мальована крива. Відредагуй його, додаючи, видаляючи або перетягуючи вузли.

*Навігація темою*

Hasizauja memoro

**10010100101010101010010100110101010101010101010101010101000101 100101010101010010100110101010101010101010101010101000101 101010101010010100110101010101010101010101010101000101**

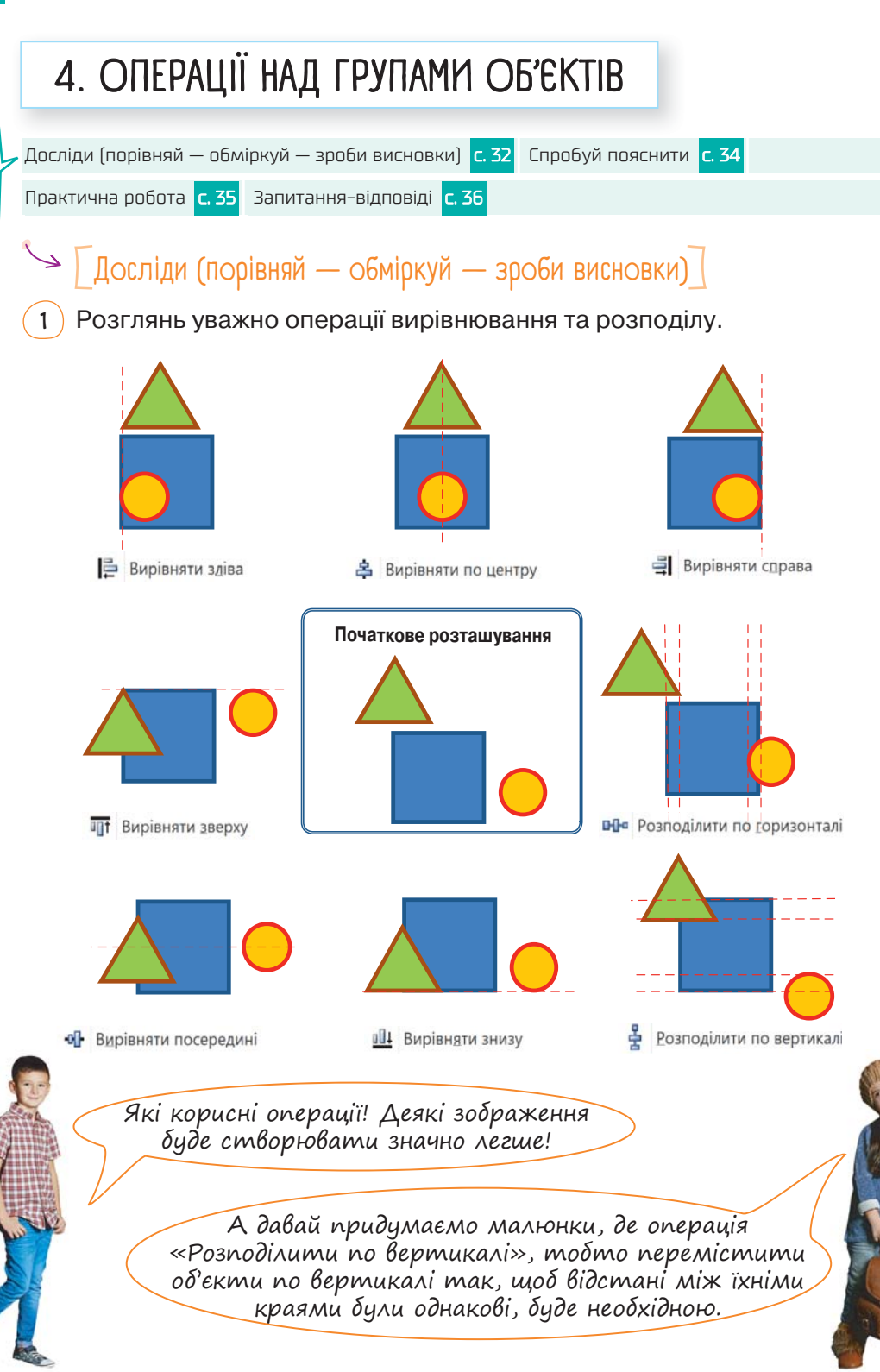

- Чи ти зможеш пояснити, що означають усі способи вирівнювання й розподілу об'єктів?
- Як ти вважаєш, для якої найменшої кількості об'єктів має сенс операція вирівнювання? А операція розподілення?
- $(3)$  Розглянь малюнок і спробуй пояснити, що таке групування об'єктів і для чого воно призначене.

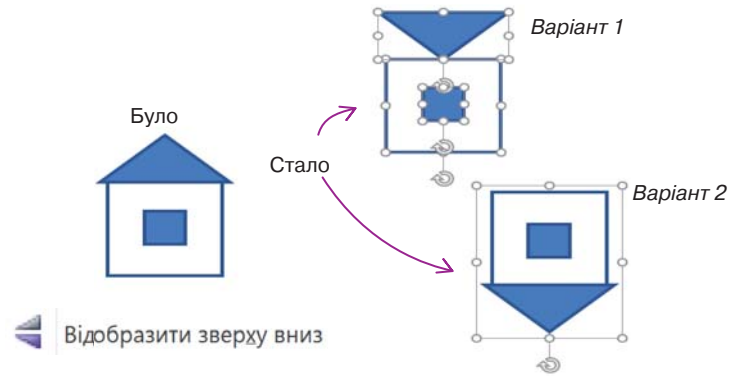

 $\left(3\right)$  Порівняй результат виконання двох алгоритмів.

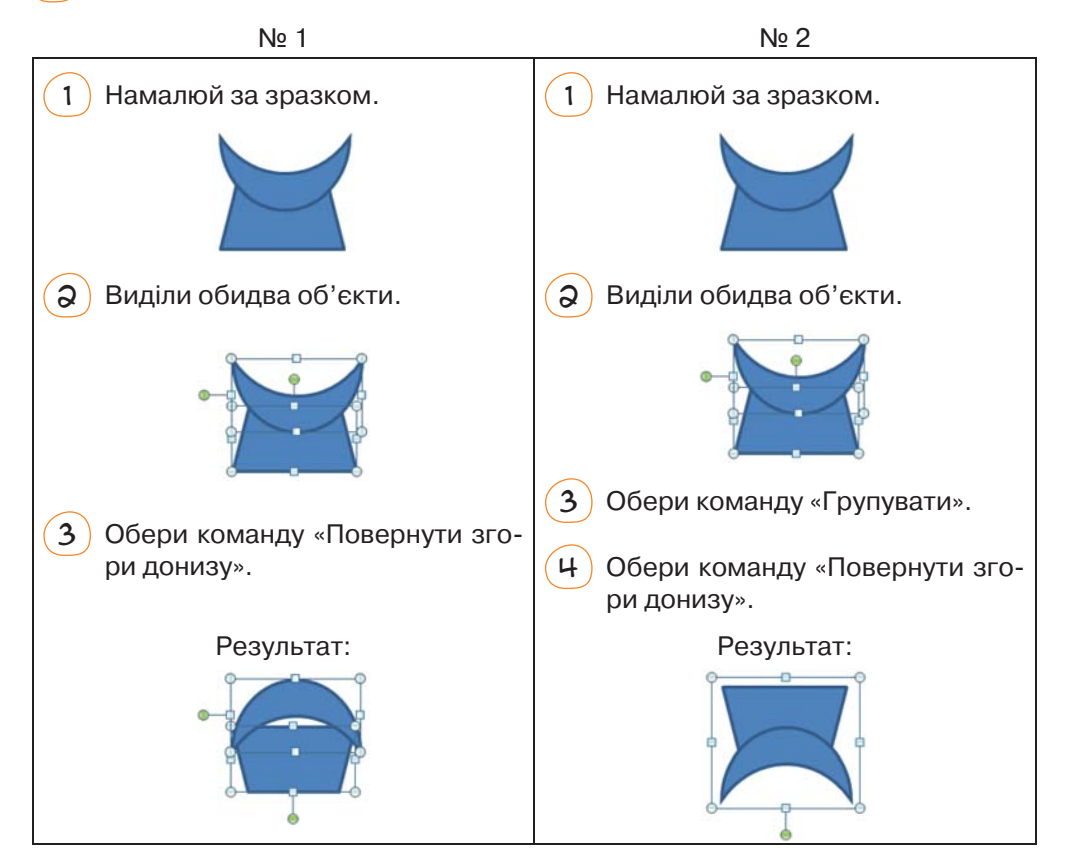

Цікаво, а якщо перевірити виконання цих двох алгоритмів у різних комп'ютерних програмах, результат буде однаковим?

> Давай це перевіримо, виконавши алгоритми засобами малювання в текстовому процесорі та в графічному редакторі Ooo4Kids.

### [ Спробуй пояснити ]

 $(1)$  Що не так на цих зображеннях? Поясни, що треба на них виправити. Як це зробити за допомогою зображених кнопок?

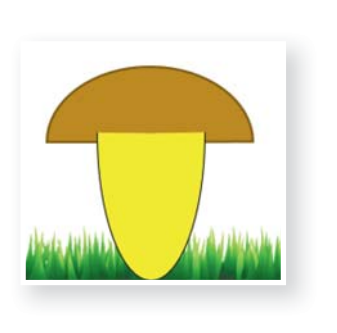

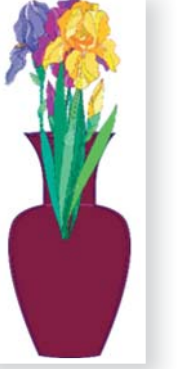

Перемістити назад ضا 맦 На задній план

Перемістити вперед

Ţ, На передній план

А давай спробуємо дослідити ці операції експериментально у векторному графічному редакторі.

А також з'ясуємо, чим відрізняється кнопка «Перемістити назад» від кнопки «На задній план». Для чого призначені кнопки переміщення вперед та назад?

- 2 Проаналізувавши попереднє завдання, спробуй пояснити, що таке рівень об'єкта на зображенні.
- 3 У якому порядку було намальовано фігури на такому зображенні?

**10010100101010101010010100110101010101010101010101010101000101 100101010101010010100110101010101010101010101010101000101 101010101010010100110101010101010101010101010101000101**

# • Глрактична робота

Чи знаєш ти, що на комп'ютері дуже зручно створювати орнаменти і при цьому використовувати майже всі операції, які можна виконати з графічними об'єктами?

Переглянь, як крок за кроком у векторному графічному редакторі було створено один із варіантів українського орнаменту. Поясни, які операції варто було виконувати на кожному кроці. Створи такий орнамент самостійно.

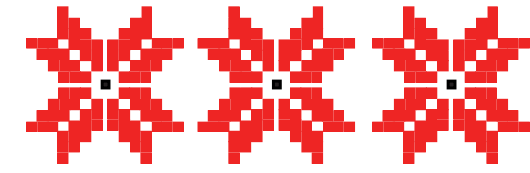

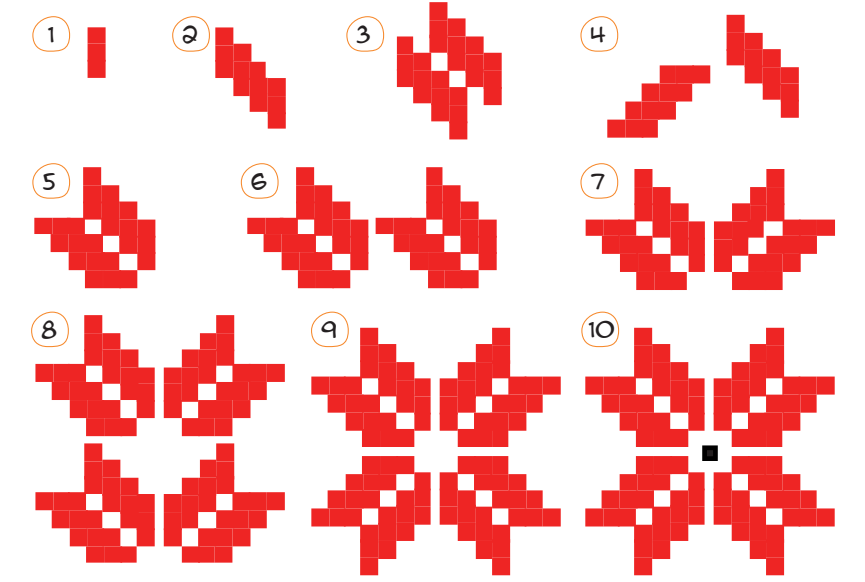

Створи один або кілька із зображених малюнків у векторному графічному редакторі.

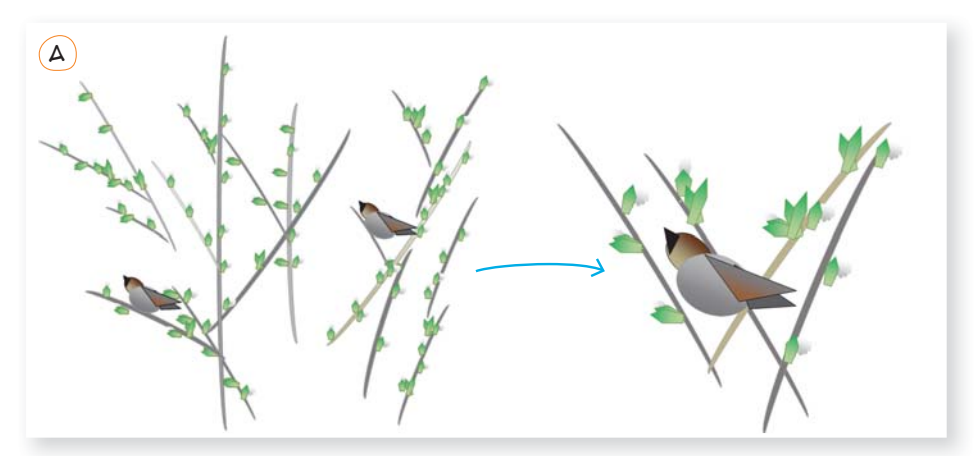

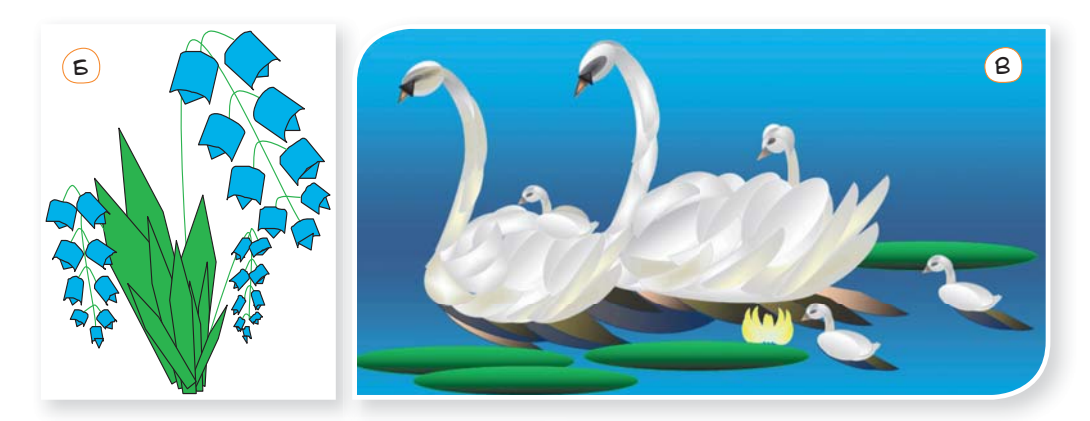

# ЗАПИТАННЯ-ВІДПОВІДІ

### *Як виділити иділити кілька графічних об'єктів одразу?*

Спосіб 1. Клацнути кожен об'єкт, утримуючи клавішу Ctrl. Спосіб 2. На вкладці **Основне** в меню **Виділити** вибрати пункт **Вибрати об'єкти**, після чого об'єкти можна буде обводити рамкою.

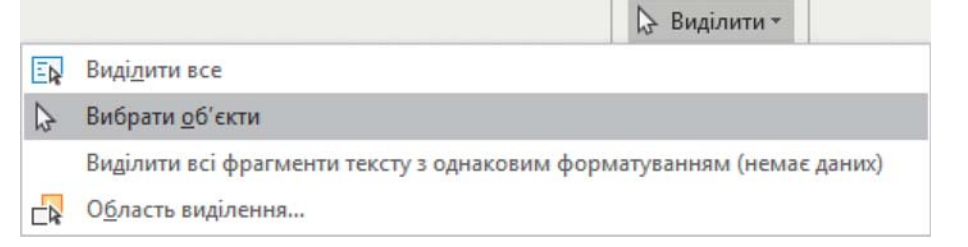

#### *Що означає «згрупувати об'єкти»?*

Це означає створити новий графічний об'єкт, що складатиметься з кількох наявних об'єктів. Щоб згрупувати об'єкти, їх потрібно виділити,

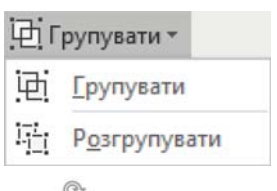

а потім на вкладці **Формат** у меню **Групувати** вибрати команду **Групувати**. Розгрупувати об'єкти можна за допомогою цього ж меню.

Згруповані об'єкти поводитимуться як одна ціла фігура.

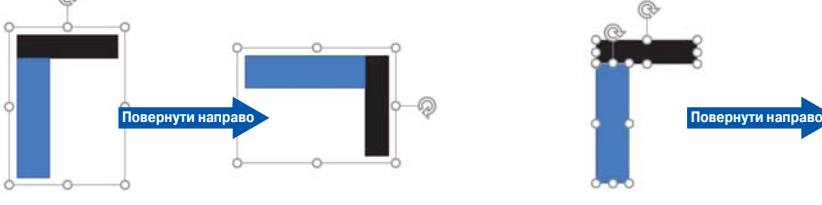

**10010100101010101010010100110101010101010101010101010101000101 100101010101010010100110101010101010101010101010101000101 101010101010010100110101010101010101010101010101000101**

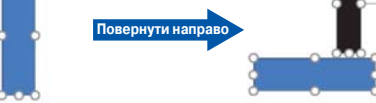

Згруповані об'єкти Пезити Пезити Незгруповані об'єкти

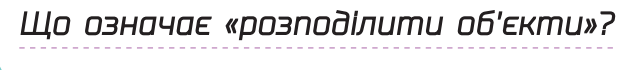

Це означає розташувати їх так, щоб відстані між їхніми краями були однакові. Розподіляють не менше трьох об'єктів.

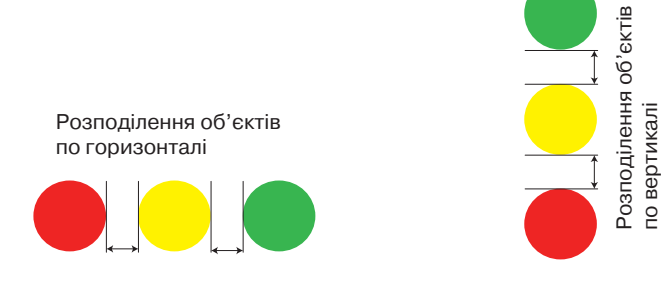

### *Що означає «вирівняти об'єкти»?*

Це означає розташувати їх так, щоб їхні краї або центри розміщувалися на одній горизонтальній чи вертикальній прямій.

### *За яким принципом ринципом одні об'єкти затуляють інші і як змінити порядок перекриття об'єктів?*

Коли на полотно малюнка ви додаєте графічний об'єкт, то він затулятиме собою всі наявні об'єкти, з якими перетинається. Таким чином, можна вважати, що кожен наступний об'єкт розташовано на новому, вищому, *шарі*.

Змінити порядок перекриття об'єктів можна за допомогою команд меню *Формат*. «Перемістити назад/вперед» означає зробити шар, на якому міститься об'єкт, на 1 нижчим або вищим. «Перемістити на задній план / на передній план» означає розмістити об'єкт над усіма чи під усіма іншими.

Перемістити назад

멺 На задній план

Перемістити вперед На передній план

**0101001101010101010101010101010101010010101010101010101001**

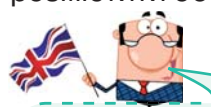

#### **Українсько-англійський словничок**

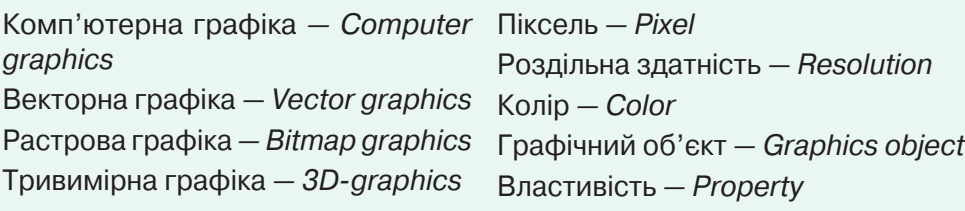

1

# 5. ВИКОРИСТОВУЕМО РАСТРОВИЙ ГРАФІЧНИЙ РЕДАКТОР1

Дай відповідь. Обміркуй. Обговори з товаришами <mark>с. 38 I</mark>

Зроби висновки. <mark>с. 40 Спробуй пояснити с. 42</mark>

Hasizauja memoro *Навігація темою*

#### [ Дай відповідъ. Обміркуй. Обговори <sup>з</sup> товаришами ]  $\overline{\phantom{0}}$

• Чим схожі та чим різняться векторні графічні редактори? Наведи приклади.

| Розглянь. Обміркуй.

• Чим схожі та чим різняться різні растрові графічні редактори?

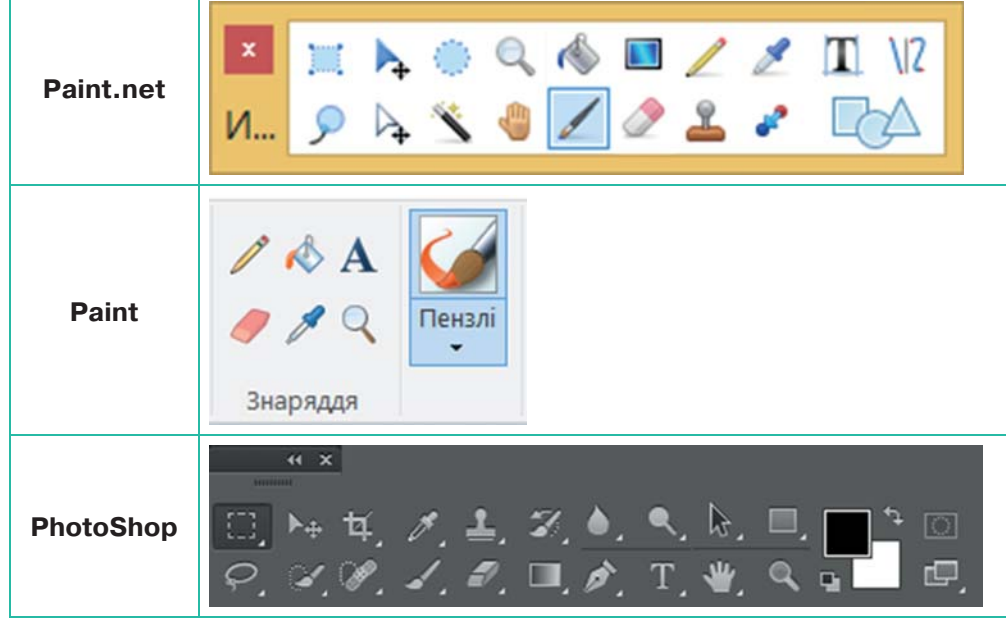

• На що схоже зображення інструмента та яке може бути його призначення?

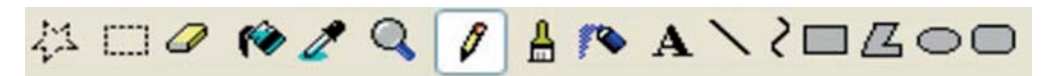

• У деяких растрових графічних редакторах для створення зображення використовують *шари*. Спробуй пояснити поняття шару та його призначення у графічному редакторі.

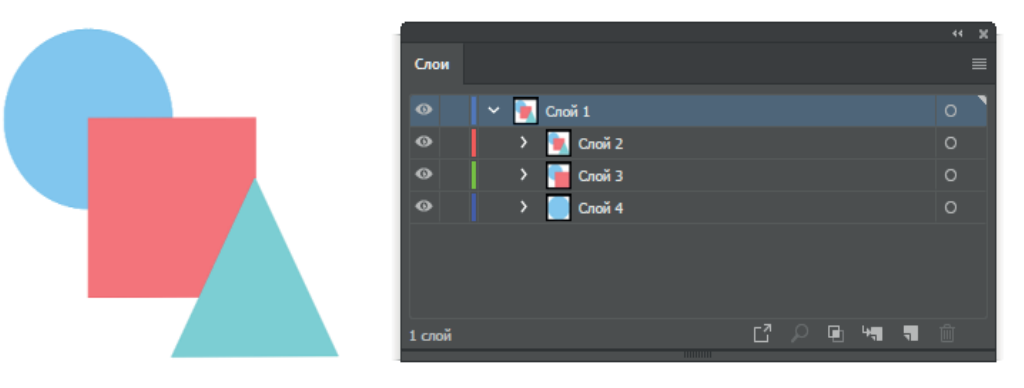

# [ Розглянъ. Обміркуй. Зроби висновки ]

Склади, скориставшись графічним алгоритмом, словесний алгоритм створення малюнків.

*Алгоритми лгоритми створення малюнків*

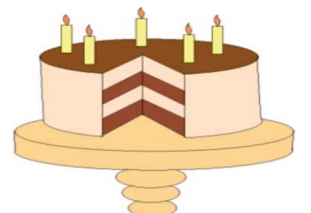

**№ 1**

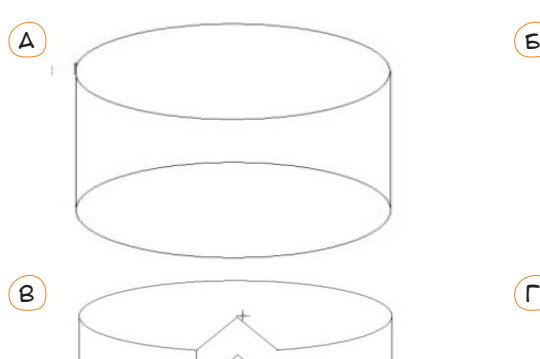

 $\overline{A}$ 

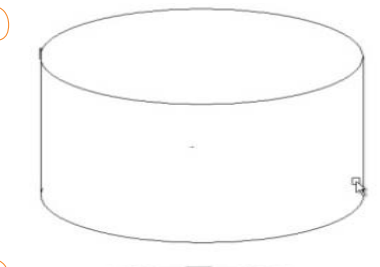

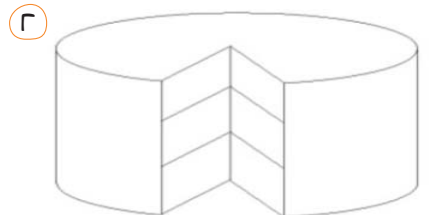

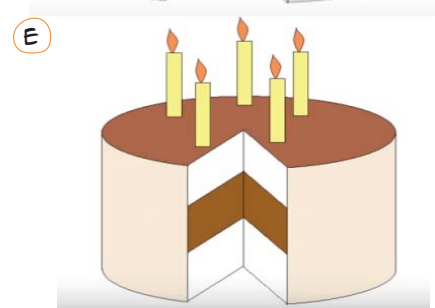

Рекомендована програма — Paint.net, посилання для завантаження: http://paintnet.org.ua/ download/

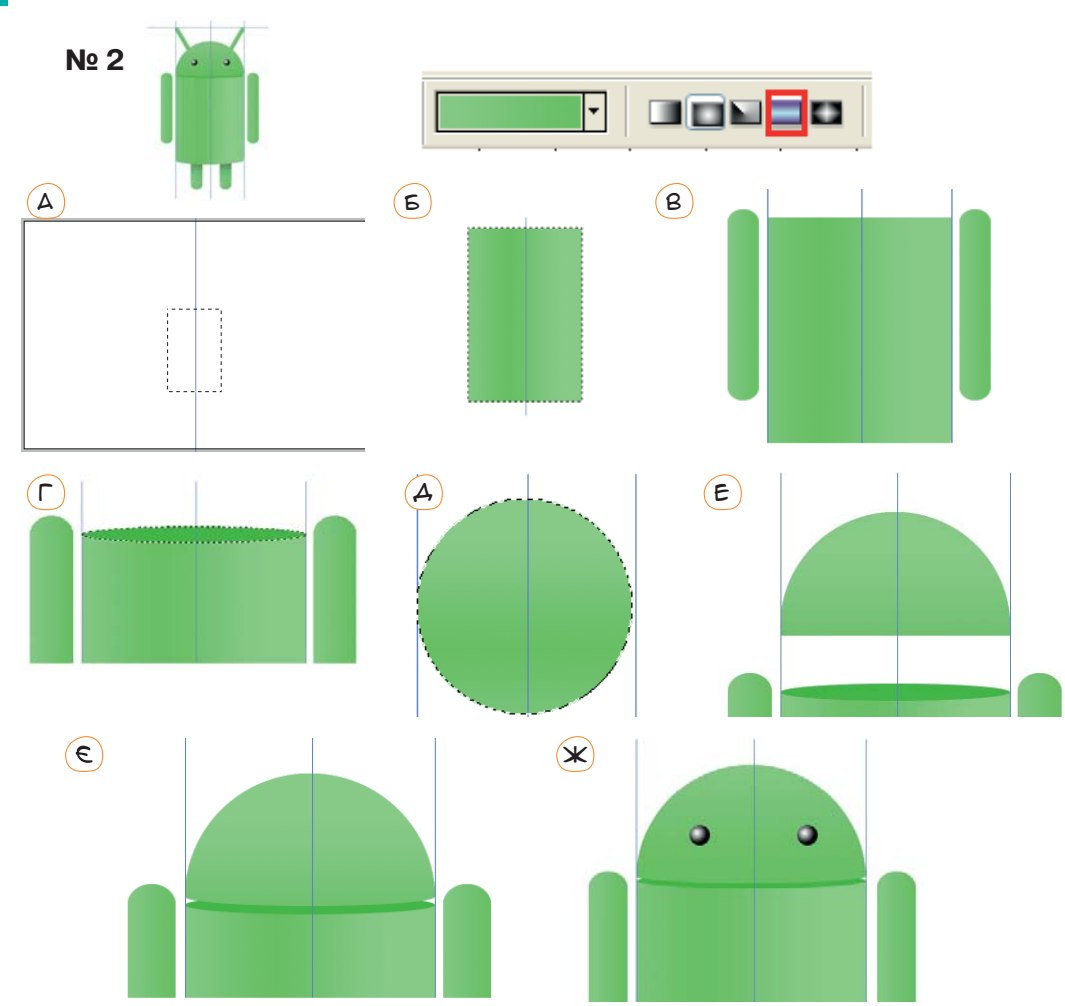

• Створи один із малюнків згідно з показаним алгоритмом у растровому та векторному редакторах. Порівняй переваги та недоліки цих редакторів.

# $\searrow$   $\sqrt{\frac{1}{2}$  Спробуй пояснити $\frac{1}{2}$

**10010100101010101010010100110101010101010101010101010101000101 100101010101010010100110101010101010101010101010101000101 101010101010010100110101010101010101010101010101000101**

• Які інструменти і в якому порядку було використано для створення малюнка?

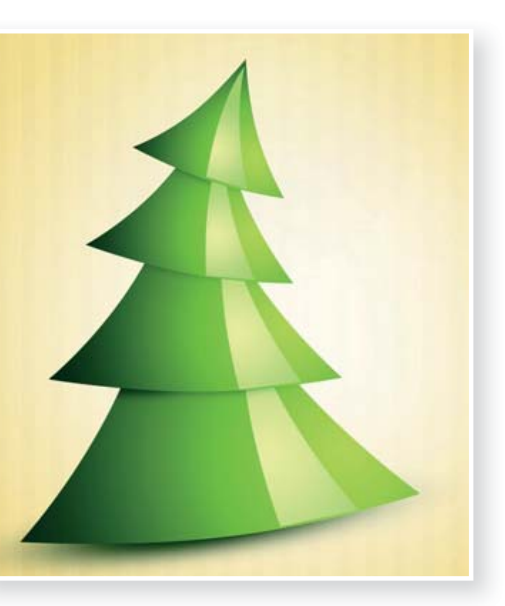

• Що відбулось із кожною світлиною?

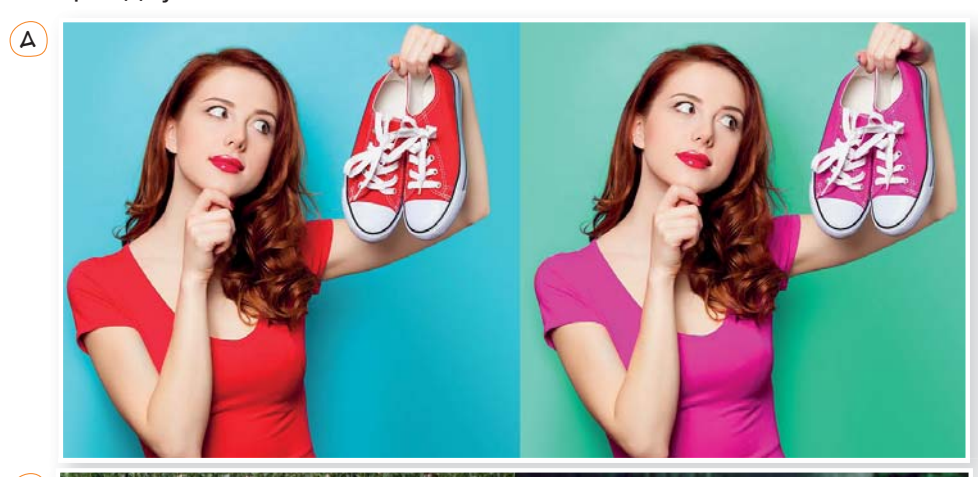

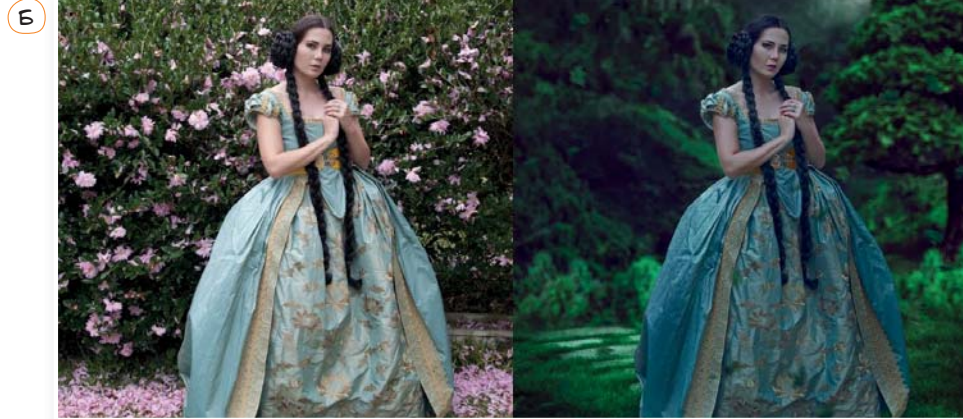

• Як було створено зображення?

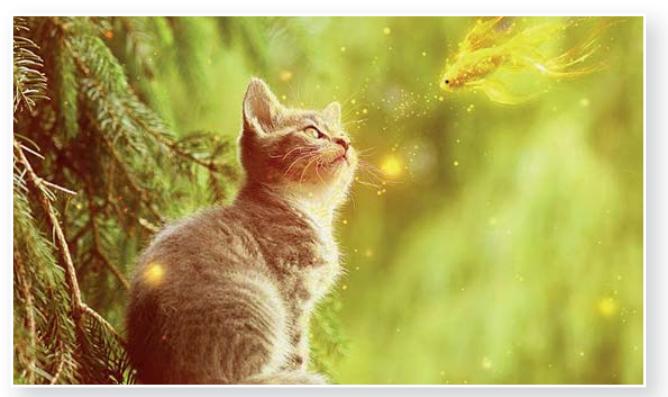

• Яка загальна назва інструментів? Чим вони відрізняються?

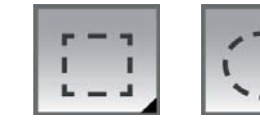

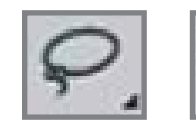

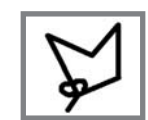

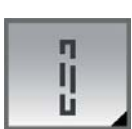

# 6. КОМП'ЮТЕРНА ГРАФІКА У МОЇЙ ПРОФЕСІЇ

### $\rightarrow$   $\sqrt{ }$  Я — дизайнер одягу

Які навички потрібно розвивати?

- Креативність.
- Доброзичливість.
- Пунктуальність.
- Наполегливість.
- Працелюбність.

**10010100101010101010010100110101010101010101010101010101000101 100101010101010010100110101010101010101010101010101000101 101010101010010100110101010101010101010101010101000101**

• Уміння малювати від руки та в комп'ютерних програмах, насамперед векторних графічних редакторах.

Навіть здобувши освіту дизайнера, потрібно протягом життя:

- читати спеціальну літературу;
- ознайомлюватися із досвідом інших фахівців;
- постійно «доторкатися» до прекрасного.

### *Спробуй декілька практичних кроків*

1 Кожний дизайнер розпочинає створення нового одягу із малювання шаблону моделі, тобто ескізу фігури людини, наприклад такого:

Спробуй намалювати ескіз чоловіка або жінки.

2 Спробуй намалювати стандартний одяг.

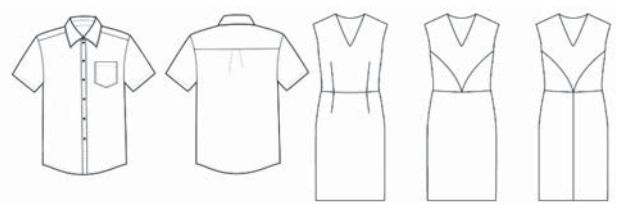

 $(3)$  Вигадай та намалюй свої моделі одягу, наприклад зручний та модний одяг для відвідування школи.

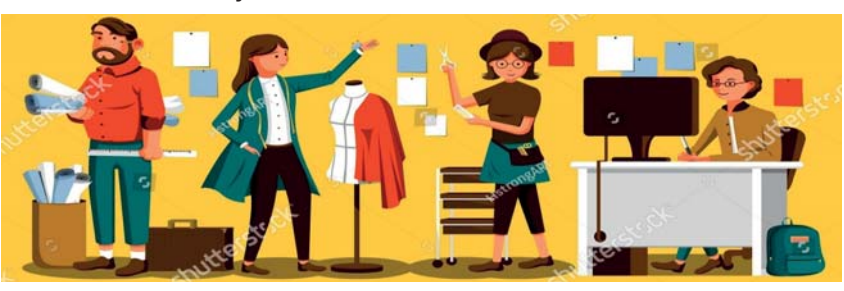

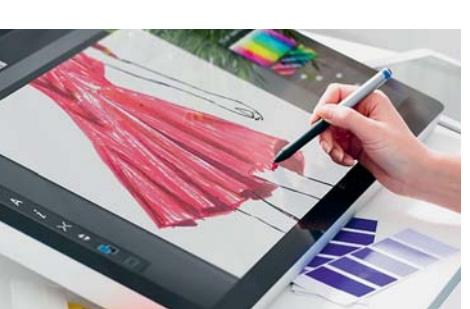

# $\searrow$   $\sqrt{9}$  — архітектор $\sqrt{2}$

Чим займаються архітектори? Проектуванням будівель, розробленням проектної документації, а іноді — розрахунком надійності конструкцій. Основне завдання фахових архітекторів — сконструювати надійний будинок, урахувавши всі побажання замовника. Крім будівель, архітектори проектують сади, житлові квартали, виробничі споруди, транспортні магістралі й багато іншого.

Які навички потрібно розвивати, щоб стати архітектором?

- Винахідливість.
- Уяву (аби уявляти, як у просторі, який ви наповнюєте, люди будуть рухатися, що вони відчуватимуть, звідки буде проникати світло, як відчуватиметься дотик до стіни або підлоги).
- Наполегливість.
- Працелюбність.
- Спостережливість (потрібно спостерігати за рухами і переміщеннями людей, за тим, як вони освоюють простір).
- Художнє чуття (вміти перетворювати відчуття, думки і уявлення в просторову, матеріальну форму).
- Вміння малювати та креслити від руки та за допомогою комп'ютерних програм, насамперед тривимірної графіки<sup>1</sup>.

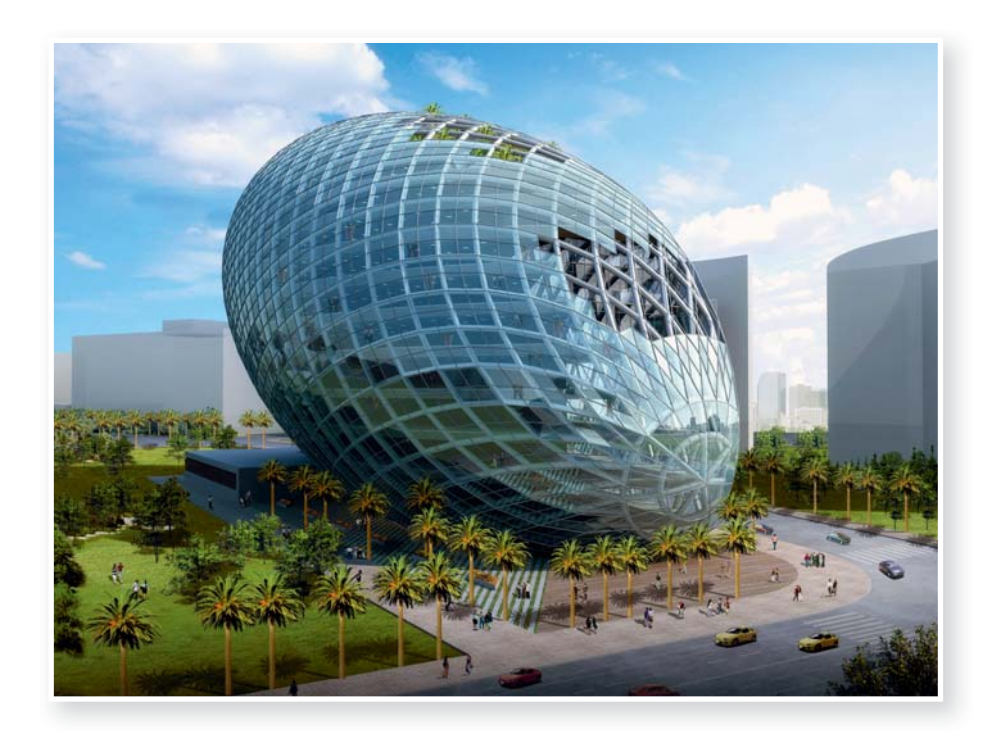

<sup>1</sup> Тривимірну графіку ти вивчатимеш у 9 класі. Однак зараз ти можеш намалювати ескіз фасаду будинку у векторному графічному редакторі.

**10010100101010101010010100110101010101010101010101010101000101 100101010101010010100110101010101010101010101010101000101 101010101010010100110101010101010101010101010101000101**

 $(1)$  Спробуй зобразити у векторному графічному редакторі фронтальний вигляд будинку *(а)* та будівлю в перспективі *(б)*.

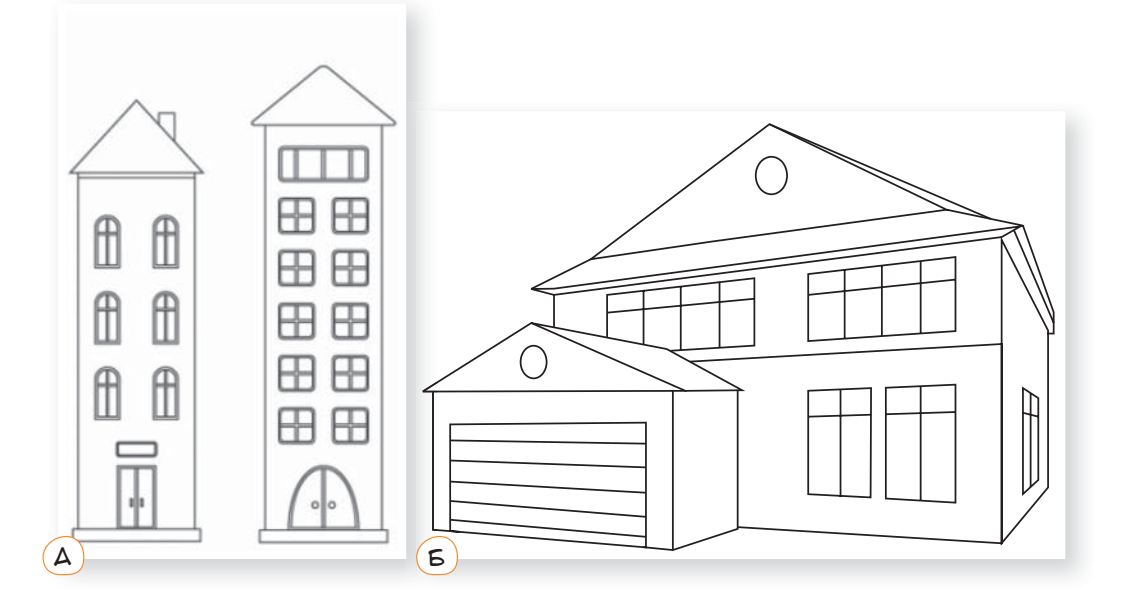

 $\hat{a}$  ) Придумай та намалюй дім майбутнього.

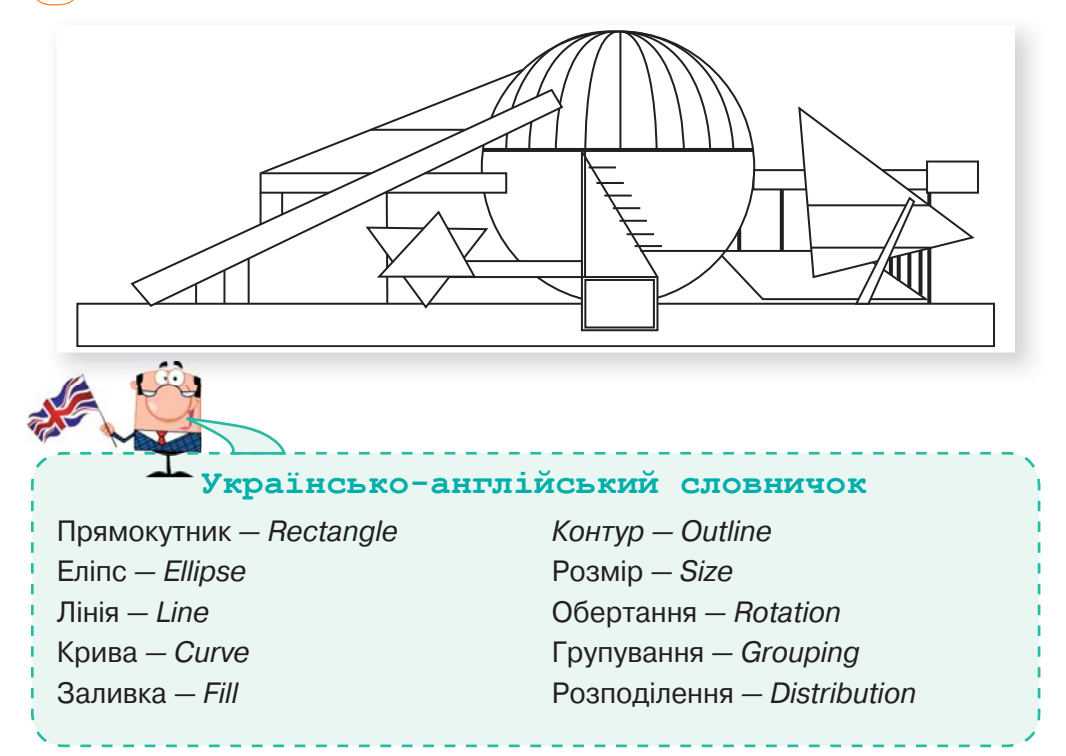

# $\searrow$   $\sqrt{a}$  — інженер-конструктор $\sqrt{a}$

Подивись, як швидко оновлюються моделі мобільних телефонів, комп'ютерів, автомобілів. Їх розробляють інженери-конструктори. Тому ця професія потрібна сьогодні і буде потрібна завтра!

Як працює інженер-конструктор?

Зазвичай він отримує від замовника опис проблеми та перелік очікувань. Робота інженера полягає у створенні інформаційної моделі. У результаті він представляє декілька варіантів конструкції, обґрунтовує їхні переваги, додає креслення та деталізує процес виготовлення.

Необхідні знання та навички:

- Знання спеціалізованих графічних редакторів для створення креслень $<sup>1</sup>$ .</sup>
- Знання англійської мови.
- Наполегливість.
- Працелюбність.

#### Проблема № 1

Потрібно розмістити широке ліжко у будівлі із дефіцитом вільного простору.

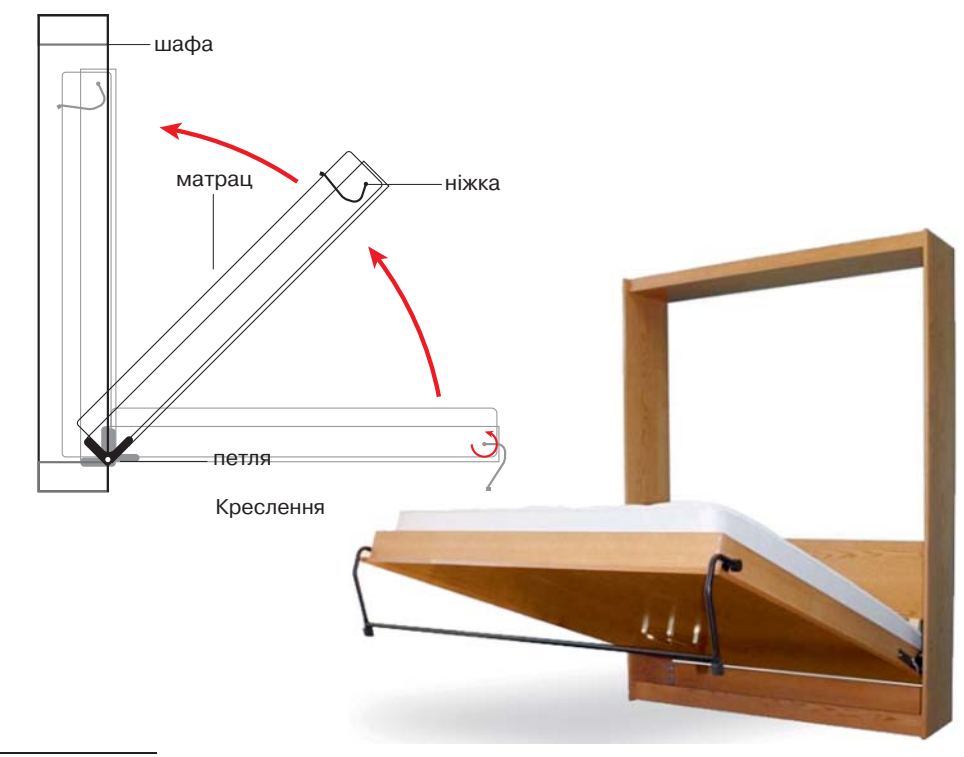

1 Це такі програми, як AutoCAD, Компас-3D та ін. Їх не вивчають у шкільному курсі інформатики. Однак прості креслення ти можеш намалювати і у звичайному векторному графічному редакторі.

#### Варіант рішення

#### Проблема № 2

Розробити енергономічне рішення для вентилювання теплиці, яка побудована поряд із будинком.

Поміркуй, як це працює.

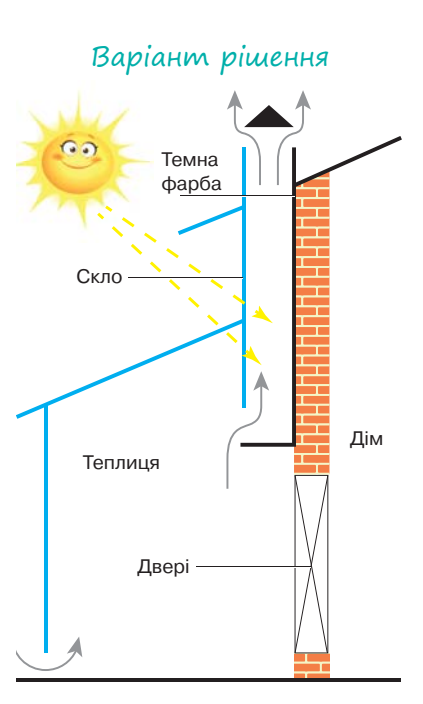

#### Проблема № 3

Потрібно організувати підйом води за відсутності електричного струму.

Ось цікаві конструкторські рішення цієї проблеми.

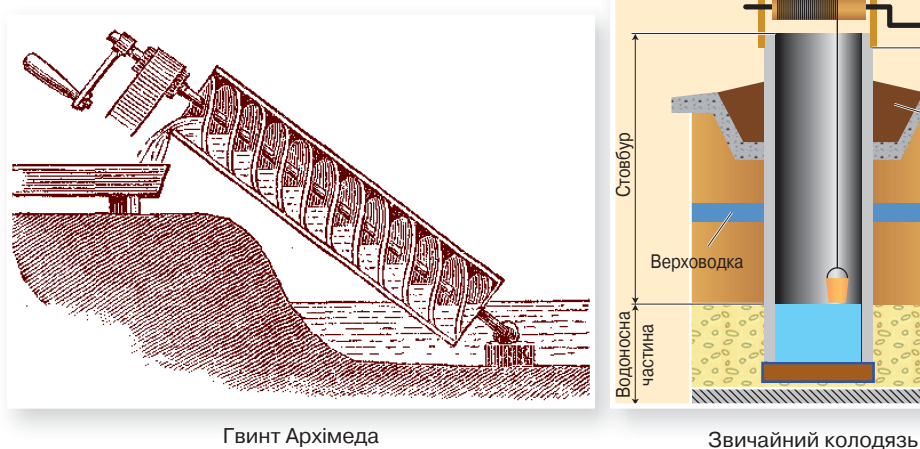

Варіант рішення

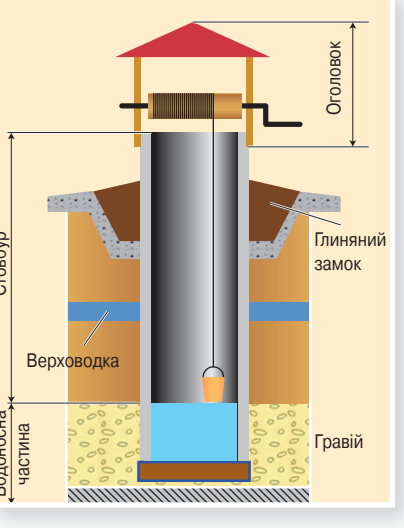

1 Поясни, як працюють зображені конструкції.

2 Спробуй відтворити у векторному графічному редакторі будь-яку конструкцію із запропонованих або запропонуй своє креслення/ малюнок.

### $\blacktriangleright$   $\sqrt{\phantom{a}}$ я — художник-аніматор (мультиплікатор) $\sqrt{\phantom{a}}$

Чарівний світ анімації ми знаємо з дитинства, а багато хто його любить і до глибокої старості. Режисер-аніматор дарує казку своїм глядачам. Творчість та найнеймовірніші вигадки — це його стихія. Він вкладає душу в кожного створеного персонажа і дарує йому життя.

Про анімацію та навички, які необхідно розвивати майбутньому мультиплікатору, говорять фахівці<sup>1</sup>:

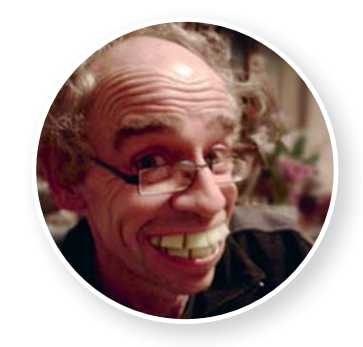

**Шон Макґлінчі Shaun McGlinchey,** аніматор спецефектів, старший викладач на курсі «Анімація» Вестмінстерського університету в Лондоні

Я не читав жодних книг про анімацію, я дивився фільми: анімаційні та художні. І малював. Я неабияк любив малювати. Це і вся історія. Все дуже просто: щоб стати аніматором, потрібно уміти малювати.

Сьогодні все трохи по-іншому. Тепер аніматор має володіти спеціальними технічними знаннями і вміти користуватися необхідними комп'ютерними програмами. Навіть мальована анімація зараз майже завжди створюється не олівцем на папері, а стилусом на планшетах.

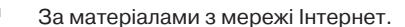

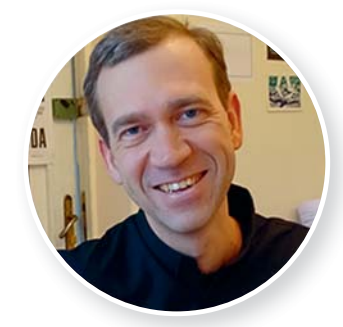

**Микита Лиськов,**  художник-аніматор

Анімація — це один із найскладніших напрямів дизайну, який мало представлено в українському бізнесі та освіті. Та в останні роки попит на українську анімацію зростає, тож і становлення до неї змінюється.

**Україна пишається р**

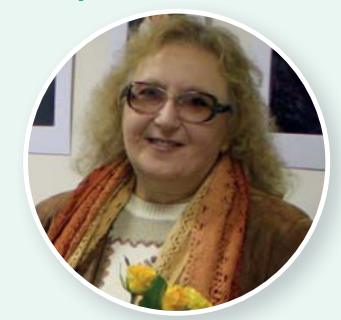

**КАСÀВІНА Олена Борисівна** (17. 04. 1952, м. Біла Церква Київ. обл.) — сценаристка, режисер, художник-мультиплікатор, педагог.

Брала участь у створенні анімаційних фільмів: «Як Петрик П'яточкін слоників рахував», «Енеїда», «Сампо з Лапландії», «Працелюбна бабуся», «Лікар Айболить», «Острів скарбів» та багатьох інших. Авторка кліпу на пісню «Балада про принцесу» співачки *Р. Лижичко*(1997), муз. стрічки «Світлячок» (2002).

**0101001101010101010101010101010101010010101010101010101001**

### *Поради майбутнім аніматорам від фахівців :*

Читайте, дивіться всі книги по анімації, артбуки, нічого не пропускайте повз, не соромтеся дивитися, як хтось зробив до вас схожу сцену. Навіть якщо ви будете змальовувати, ви все одно додасте щось своє. Великі майстри копіювали картини — ви копіюйте сцени. Це чудова школа. Якщо ви ніколи не малювали коней, вони ніколи самі не спадуть вам на думку.

1 Спробуй підготувати кадри, що необхідні для анімації пішохода.

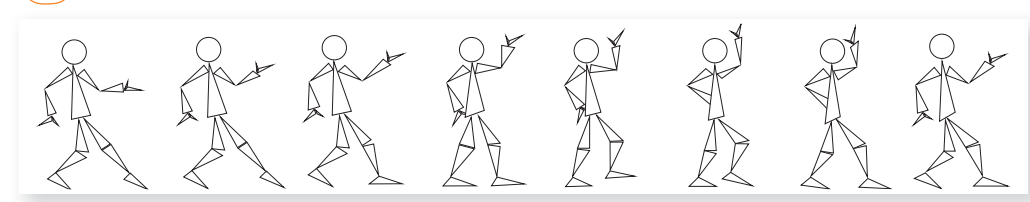

2 Поміркуй, які кадри потрібно підготувати для анімації гойдалки, та створи їх.

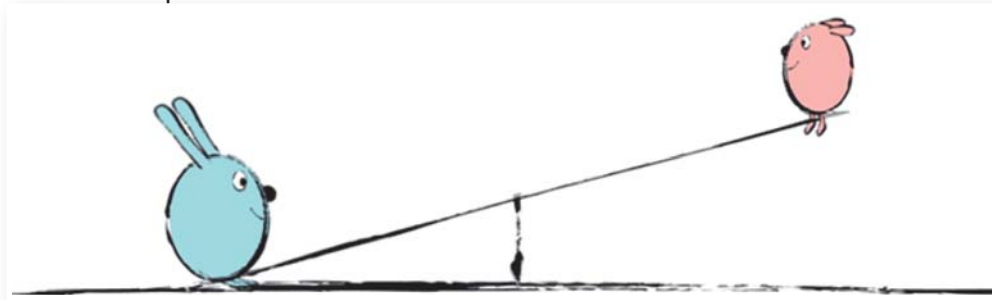

 $(3)$  Спробуй створити з намальованих кадрів анімацію.

# ЗАПИТАННЯ-ВІДПОВІДІ

**10010100101010101010010100110101010101010101010101010101000101 100101010101010010100110101010101010101010101010101000101 101010101010010100110101010101010101010101010101000101**

### *Як з окремих зображень створити файл gif-анімації ?*

Потрібно скористатися спеціальною програмою або веб-сервісом, наприклад *http://gifmaker.me/*. Його інтерфейс очевидний. Порядок роботи із сервісом такий:

- 1 завантажити всі зображення за допомогою кнопки **Upload images** (Завантажити зображення у сервіс);
- $(2)$  перетягнути зображення вверх/вниз, розташувавши їх у потрібному порядку;
- 3 налаштувати швидкість анімації за допомогою повзунка **Animation speed**;
- 3 натиснути кнопку **Create GIF Animation** (Створити анімацію GIF);
- 4 натиснути посилання **Download the GIF** (Завантажити GIF) на правій панелі внизу.

Зауважте, що розміри всіх кадрів у пікселях мають бути однаковими!

3

x 617

4

**DX** 

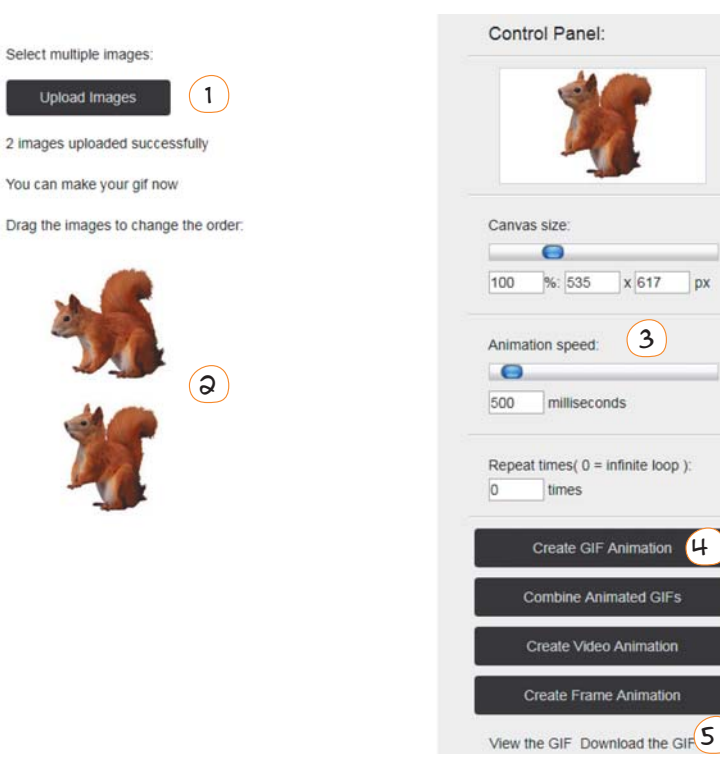

### *Як перетворити еретворити векторне зображення на растрове ?*

У більшості векторних графічних редакторів є можливість зберегти файл зображення в растровому форматі, однак найбільш універсальний спосіб такий:

- $(1)$  зробити копію екрана з векторним зображенням за допомогою клавіші PrintScreen (або PrtScr);
- $(2)$  вставити зображення з буфера обміну в редактор Paint (клавіші Ctrl+V);
- $(3)$  виділити на зображенні потрібний фрагмент та скопіювати його в буфер обміну (клавіші Ctrl+C);
- $(4)$  створити в редакторі Paint новий малюнок та вставити в нього скопійований фрагмент (клавіші Ctrl+V);
- 5 зберегти малюнок у редакторі Paint у будь-якому форматі.

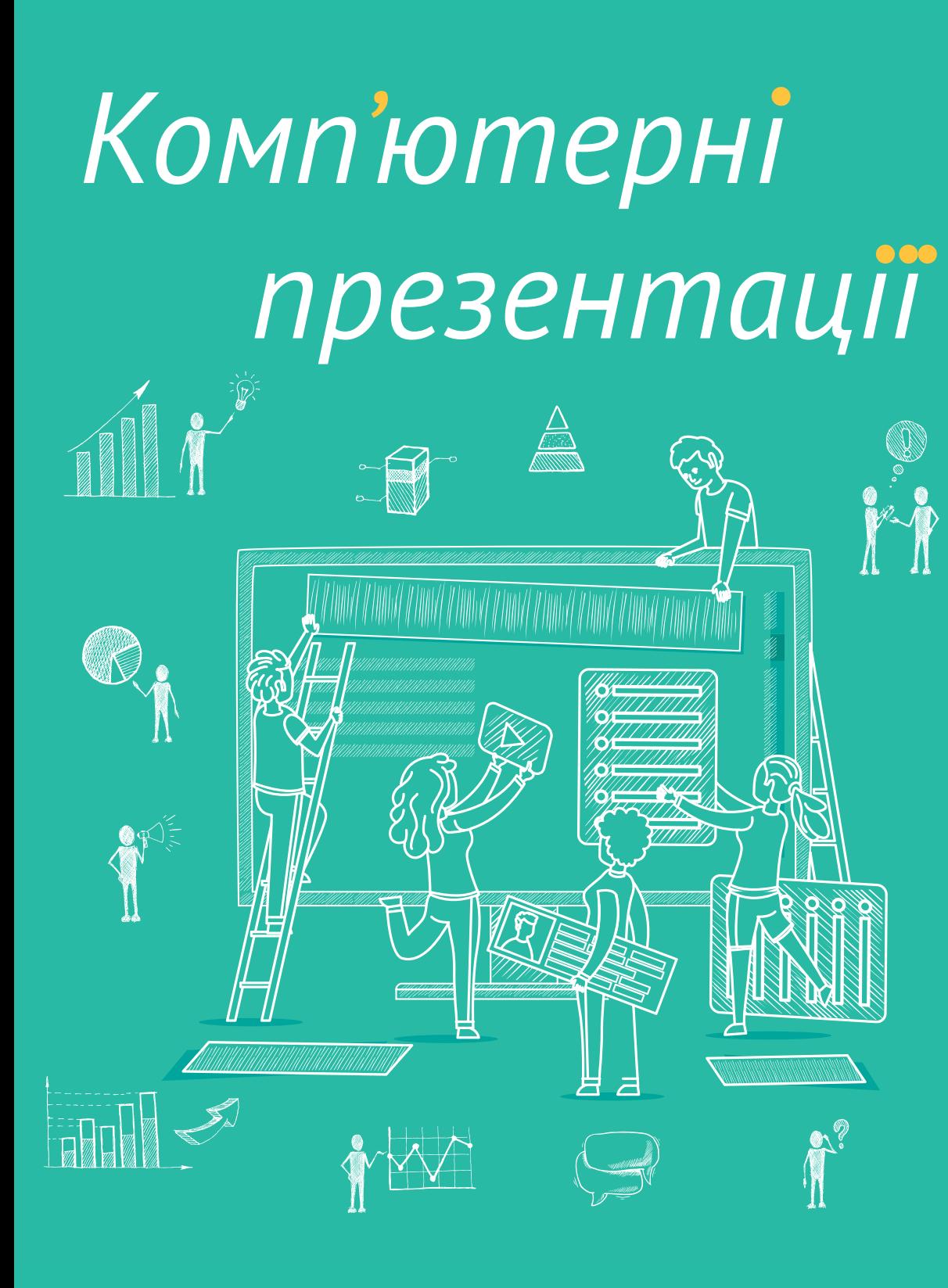

*Де використовують Які бувають комп'ютерні презентації? презентації? Як правильно розробити презентацію* Як правильно *для публічного виступу?*оформити презентацію? *А що таке інтерактивні Як створити цікаві презентації? анімаційні ефекти?*  $\overline{\mathbf{o}}$ 

*Нам обов'язково треба на кожному етапі* 

*Навігація темою*

Навігація темою

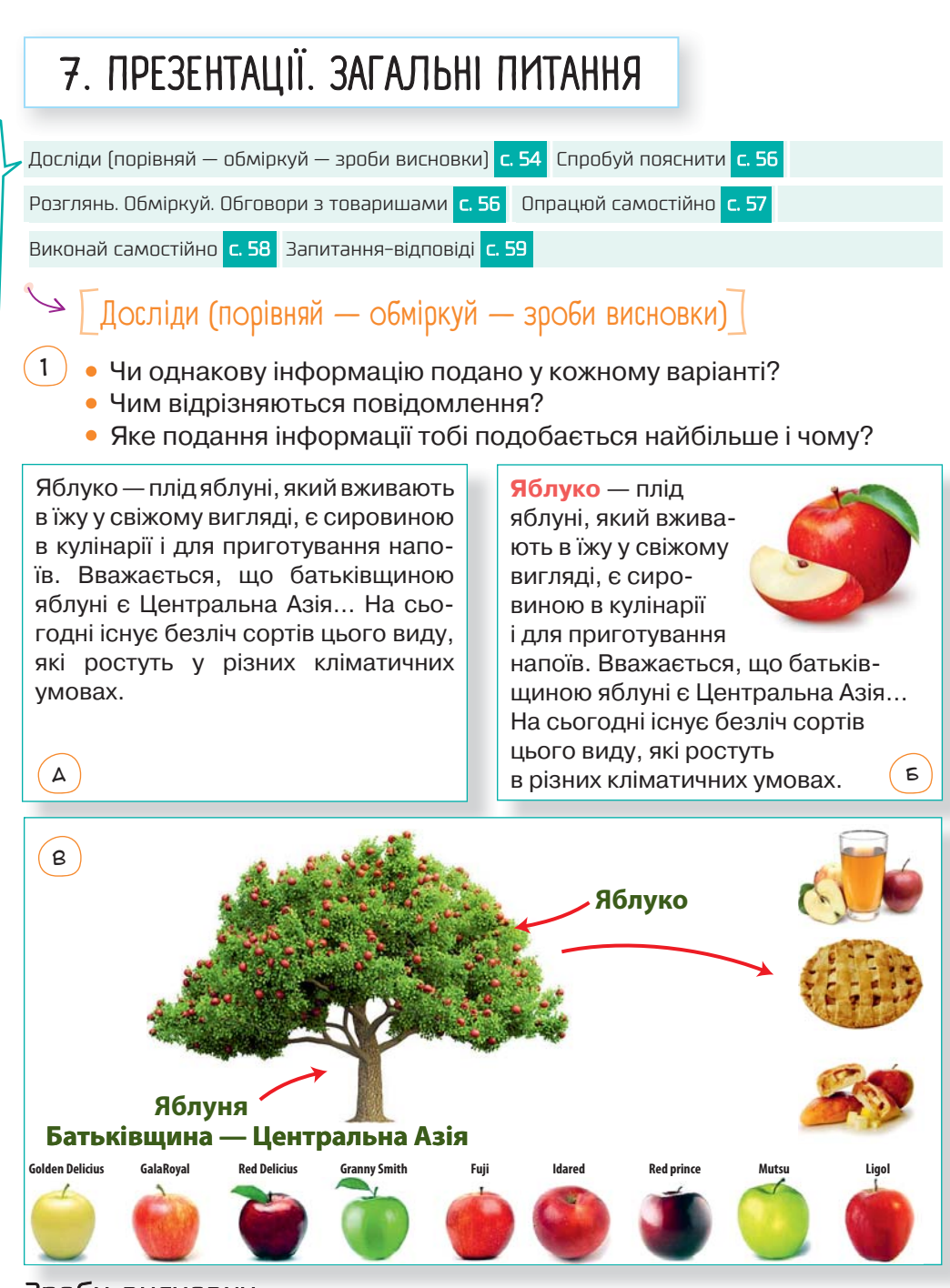

*Зроби висновки*

**10010100101010101010010100110101010101010101010101010101000101 100101010101010010100110101010101010101010101010101000101 101010101010010100110101010101010101010101010101000101**

- Який спосіб подання інформації найбільш інформативний для тебе?
- Яка інформація (за способом подання) тобі запам'яталась найкраще?
- У яких ситуаціях буде більш доречним інший спосіб подання цієї інформації?

 $(2)$  Учні 6 класу, поділившись на дві групи, працювали над своїми проектами. І от настав день, коли потрібно було представляти результати роботи. Учасники кожної групи замислились, як це зробити найкраще.

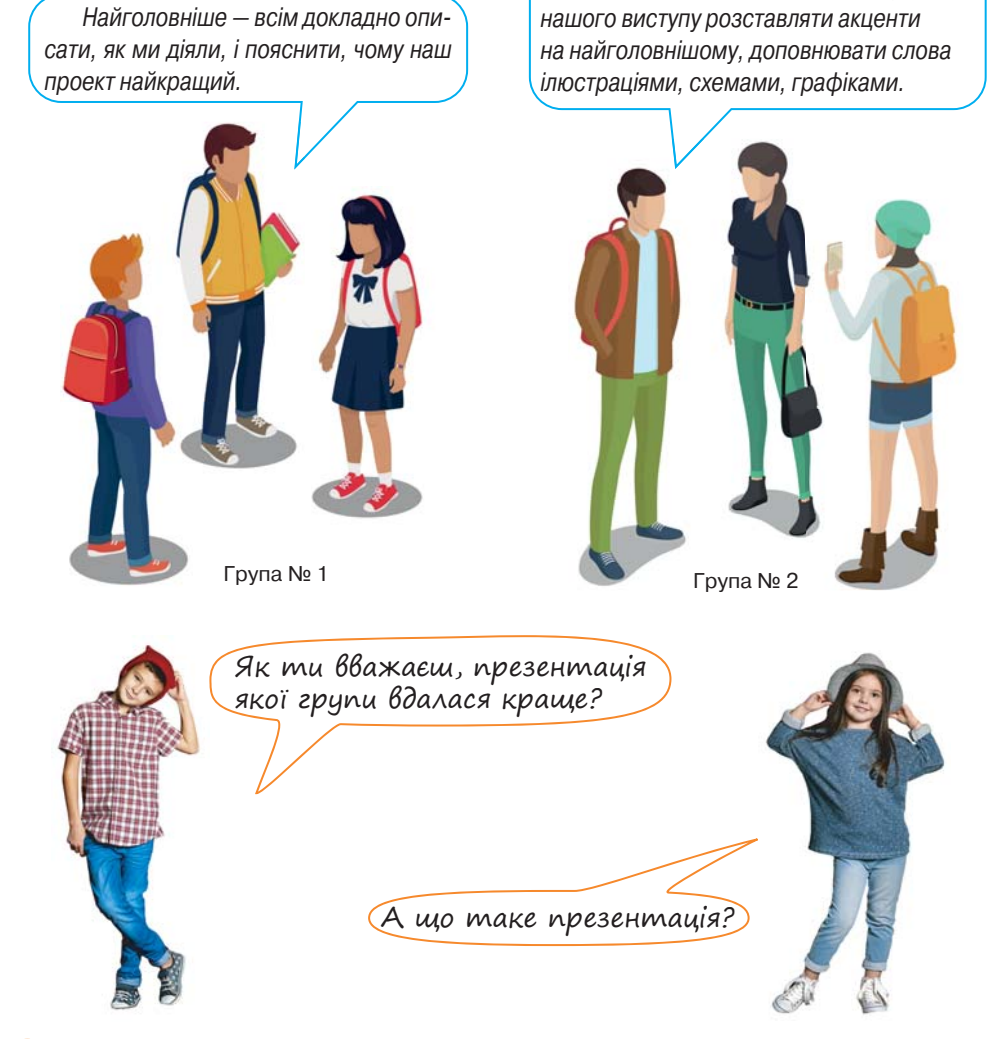

- $(3)$  Переглянь презентацію, яка розмішена в мережі Інтернет: *https://www.slideshare.net/christinaashirova/ss-34967859*
- Чи подобається тобі її оформлення?
- Для чого можна використати таку презентацію?
- Щоб ти хотів (хотіла) у ній змінити?

### *Зроби висновки исновки*

- Для чого використовують презентації?
- Яка мета презентації?

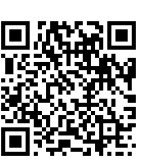

# • Гепробуй пояснити

Нейробіолог Грегорі Бернс вважав, що найкраща і найновіша ідея не варта нічого, якщо в ній не змогла переконатися достатня кількість людей. Як цей вислів стосується презентацій?

# [ Розглянъ. Обміркуй. Обговори <sup>з</sup> товаришами ]

#### **Обладнання для проведення презентацій**

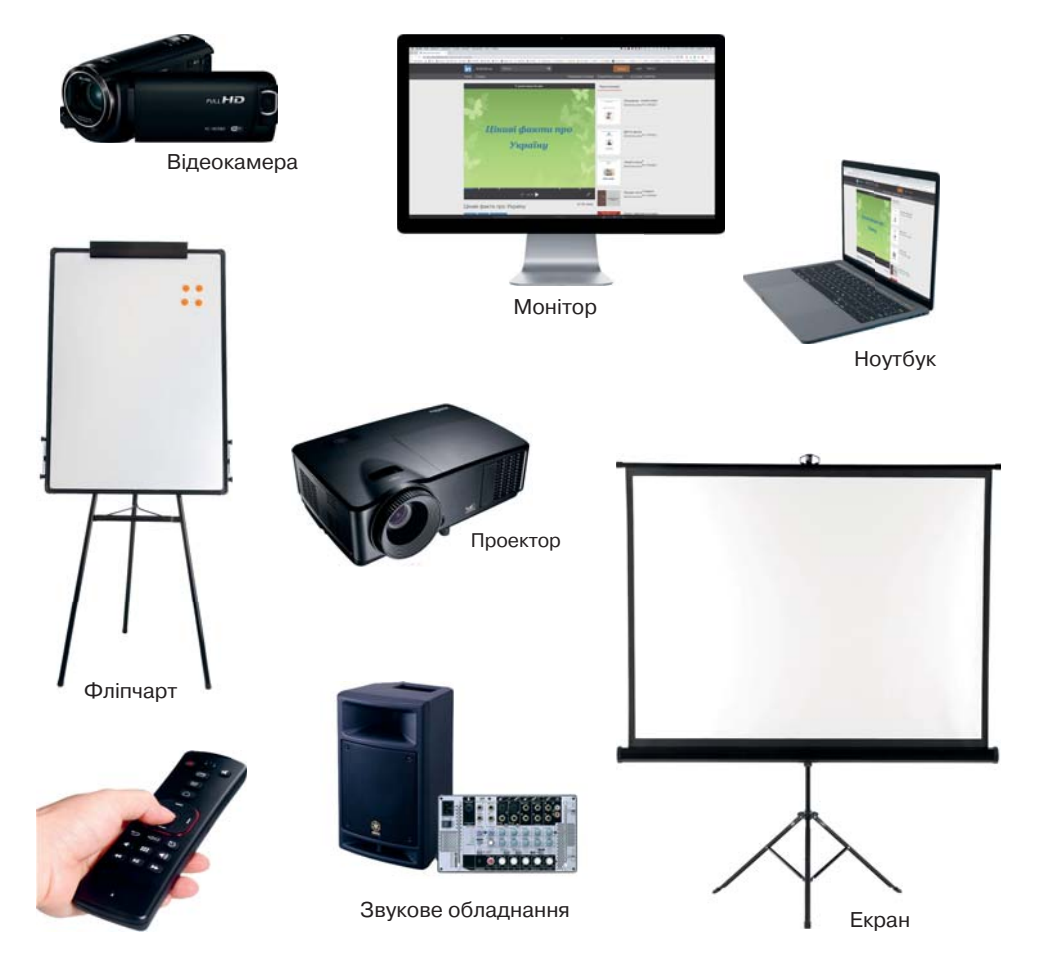

Порівняй два вислови: «зберегти презентацію у файлі» та «провести презентацію». Яке значення має термін «презентація» у кожному з них? Як пов'язані ці значення?

### *Зроби висновки*

**10010100101010101010010100110101010101010101010101010101000101 100101010101010010100110101010101010101010101010101000101 101010101010010100110101010101010101010101010101000101**

Чим відрізняються комп'ютерна (електронна) та звичайна презентації?

#### **Програмне забезпечення для створення презентацій**

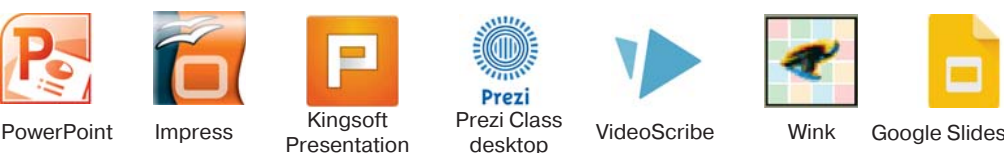

**0101001101010101010101010101010101010010101010101010101001**

desktop

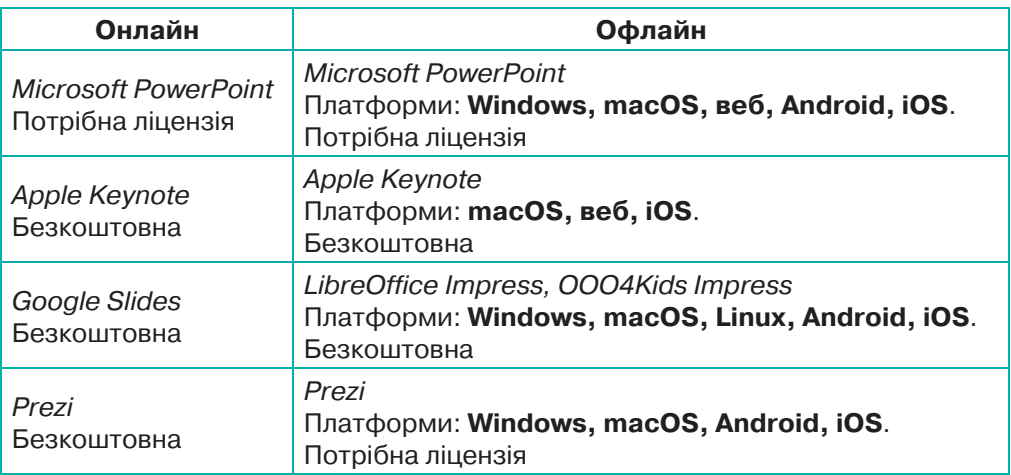

## [ Опрацюй самостійно ]

### *Презентація резентація як різновид публічного мовлення*

Уміння представляти проекти (презентації), звітувати, переконувати, якісно інформувати аудиторію є необхідною навичкою сучасної людини. Презентація — спеціально організоване спілкування з аудиторією, мета якого — переконати або спонукати її до певних дій.

Презентацію подають через три канали: *вербальний* — те, що я говорю; *вокальний* — те, як я говорю; *невербальний* — вираз очей, жести, рухи. Вплив на аудиторію суттєво посилюється завдяки володінню вокальним і невербальним засобами.

Презентація може бути успішною і неуспішною. Успішна — це презентація, під час якої досягнуто поставленої мети; неуспішна — аудиторію не вдалося переконати, підсумком стало розчарування як аудиторії, так і того, хто презентує.

Найпоширенішими причинами неуспішної презентації є:

- нездатність подолати хвилювання перед великою аудиторією;
- недоліки у плануванні й підготовці презентації;
- погано організований, неструктурований зміст;
- недостатній контакт з аудиторією, відсутність відчуття часу;
- ⊠ неуважність до деталей;
- неефективне використання наочних засобів;
- перевантаження інформацією.

**0101001101010101010101010101010101010010101010101010101001**

### [ Виконай самостійно ]

Порівняй декілька макетів слайда. Визнач, що таке слайд і які об'єкти можуть бути розташовані на ньому.

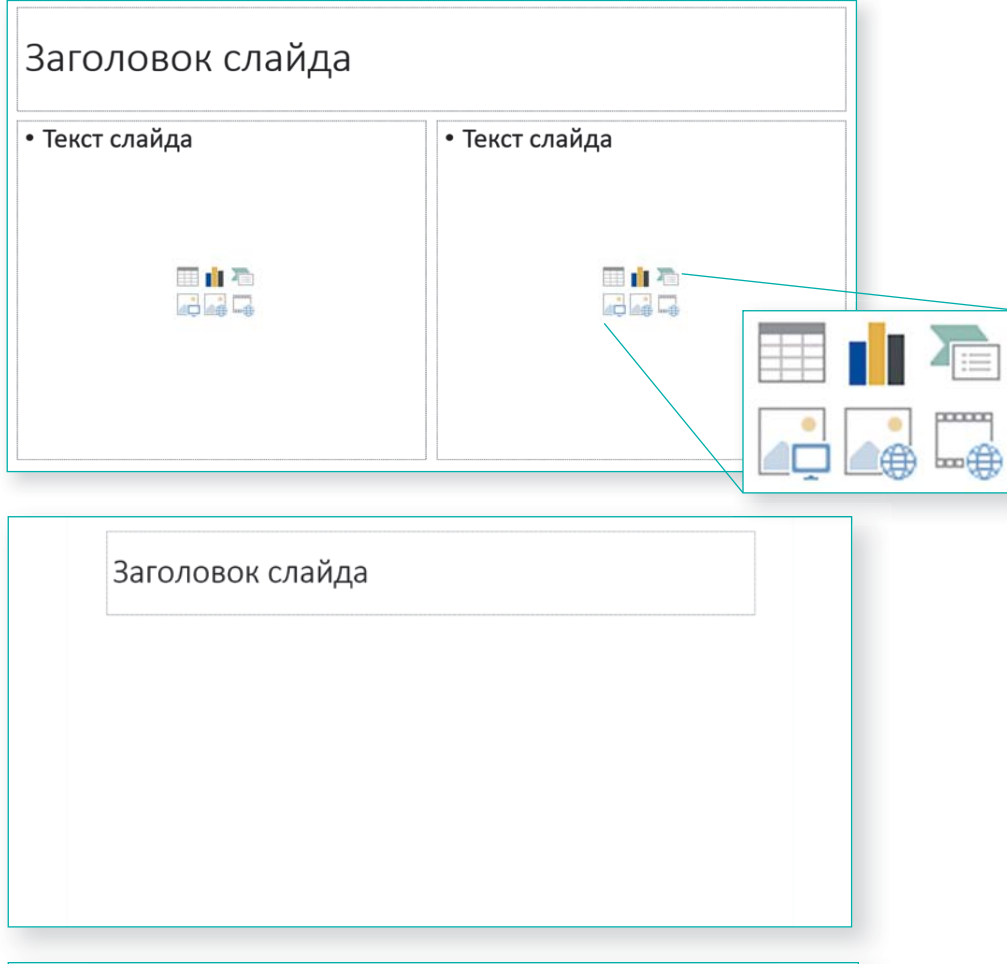

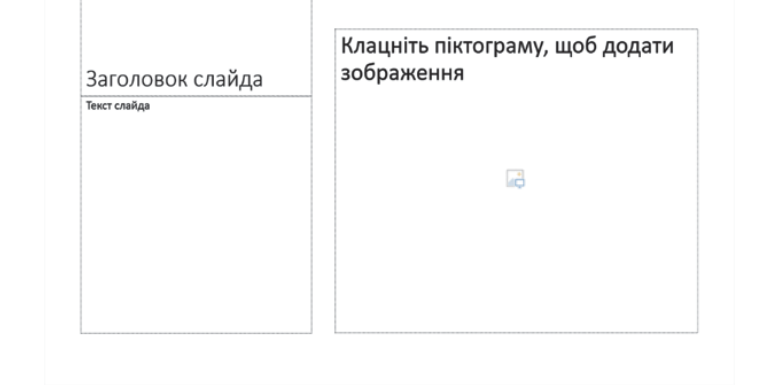

# ЗАПИТАННЯ-ВІДПОВІДІ

*Що таке презентація? і*

**Презентація** — це форма подання інформації як за допомогою різноманітних технічних засобів, так і без них. Як правило, презентують нові проекти, товари, послуги, ідеї і т. п. В цілому завдання презентації — зробити так, щоб її предмет зацікавив аудиторію.

### *Чому презентацію резентацію ефективно супроводжувати упроводжувати публічним виступом ?*

Дослідження свідчать, що пам'ять найбільш ефективно зберігає інформацію під час поєднання роботи зорового та слухового каналів її отримання. Людина запам'ятовує приблизно 30 % інформації, яку побачила, та близько 20 % тієї, що була сприйнята на слух, тоді як під час сприйняття одночасно зорово і на слух частка інформації, що запам'ятовується, збільшується до 50–70 %.

### *Які бувають презентації ?*

**Слайдова презентація** — це презентація, яку розробляють і демонструють як послідовність слайдів, переходячи від одного до іншого за допомогою клавіш, гіперпосилань, клацань мишею тощо.

**Слайд** (презентації) — це окрема екранна сторінка, що може містити різні об'єкти:

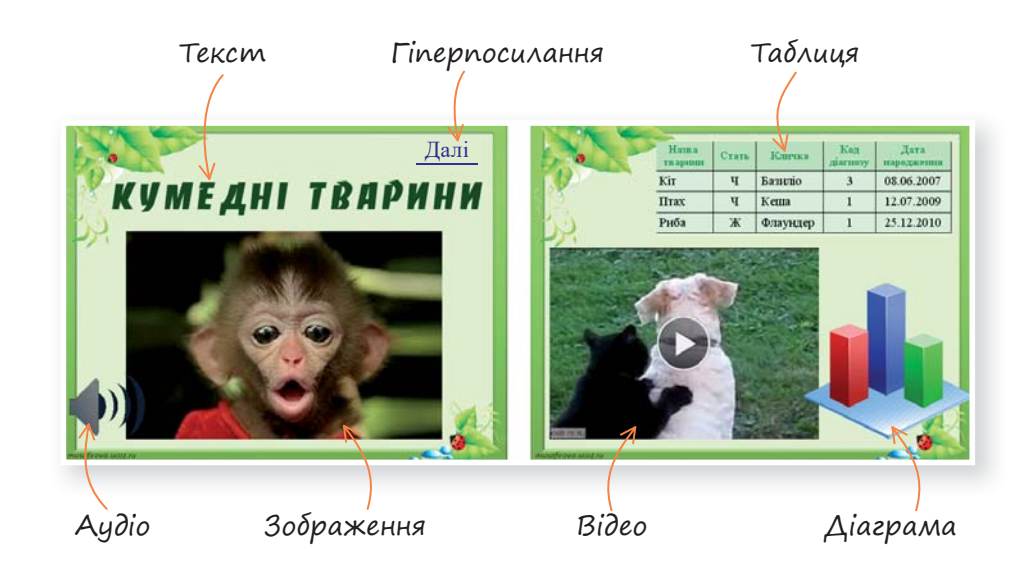

**Гіперпосилання** — посилання на електронні документи або їхні фрагменти в комп'ютері або мережі.

Cлайдові презентації можна створити за допомогою такого програмного забезпечення: LibreOffice Impress, OpenOffice Impress, Microsoft Office Powerpoint, Powerbullet Presenter, ProShow Producer, PPT CREATE, Quick Slide Show, MySlideShow.

**Потокова презентація** — це презентація для неперервного відтворення потоку (послідовності) об'єктів з наперед визначеним часом показу кожного з них. Інакше кажучи, відеофільм.

Поділ презентацій та систем їх опрацювання на слайдові й потокові з плином часу стає все умовнішим. Сучасне програмне забезпечення для опрацювання слайдових презентацій дає можливість користувачу створити потокову презентацію. З іншого боку, програмні засоби для створення потокової презентації дають змогу долучити до потокової презентації текст, таблиці, схеми та керувати об'єктами під час демонстрації.

Потокові презентації можна створити за допомогою такого програмного забезпечення: Adobe Flash, Microsoft Movie Maker, AnFX Visual Design, Virtual Tour Builder.

#### *Які є різновиди ізновиди слайдових презентацій ?*

Слайдові презентації за способом відтворення можна поділити на презентації за сценарієм та інтерактивні.

#### **Презентація із сценарієм**

У такій презентації послідовність показу слайдів чітко визначена. Під час показу презентації текст озвучує, як правило, ведучий.

#### **Інтерактивна презентація**

**10010100101010101010010100110101010101010101010101010101000101 100101010101010010100110101010101010101010101010101000101 101010101010010100110101010101010101010101010101000101**

Забезпечує діалог користувача з комп'ютером. Користувач приймає рішення, який матеріал для нього важливий, і вибирає потрібний об'єкт за допомогою миші, клавіш, кнопок або гіперпосилань.

Інтерактивна презентація дає змогу здійснювати пошук потрібної інформації, заглиблюючись в неї настільки, наскільки користувач забажає. Наприклад, користувач починає вивчати товар із загальних відомостей про нього, відображених на екрані, а потім після клацання мишею на гіперпосиланні відображається більш докладна інформація про конкретні товарні одиниці.

### 8. СТВОРЮЕМО ПРЕЗЕНТАЦІЮ Hasiaauin memoro *Навігація темою* Розглянь. Обміркуй. Обговори з товаришами <mark>с. 51</mark> Досліди (розглянь — проаналізуй сформулюй правила) <mark>с. 65 </mark> Спробуй зробити <mark>с. 66</mark> Опрацюй самостійно <mark>с. 66</mark> Дискусійний клуб с. 70 Дій с. 73 Запитання-відповіді. с. 64 Розглянь. Обміркуй. Обговори з товаришами

#### *Етапи роботи з презентацією*

| Планування                                                                                                    | Створення                                                                                                    | Демонстрація                                                            |
|----------------------------------------------------------------------------------------------------|----------------------------------------------------------------------------------------------------|-------------------------------------------------------------------------|
| визначити тему та мету<br>презентації <sup>1</sup> ;<br>створити схему (сце-<br>нарій);<br>спланувати зміст<br>та стиль усіх слайдів;<br>дібрати інформацію,<br>визначити форми її по-<br>дання (текст, малюнки,<br>інфографіка <sup>2</sup> тощо | вибрати загальне оформ-<br>лення із застосуванням<br>різноманітних шаблонів<br>оформлення;<br>додати слайди та їх вміст;<br>вибрати розмітку слайдів;<br>змінити оформлення<br>слайдів та у разі необхід-<br>ності колірну схему;<br>додати ефекти анімації<br>слайдів та об'єктів на них | провести репетицію;<br>провести показ презен-<br>тації перед аудиторією |

Наприклад:

• Мета презентації — **вплинути** на когось. Спосіб демонстрації — на вебінарі.

• Мета презентації — **навчити** глядача. Спосіб демонстрації — через файл на веб-ресурсі.

• Мета презентації — **проінформувати** аудиторію. Спосіб демонстрації — доповідь.

2 Інформаційна графіка або інфографіка (англ. *Information graphics; infographics*) — це візуалізація даних або, простіше кажучи, мистецтво передати цифри статистики та іншу інформацію мовою графіки. Наприклад:

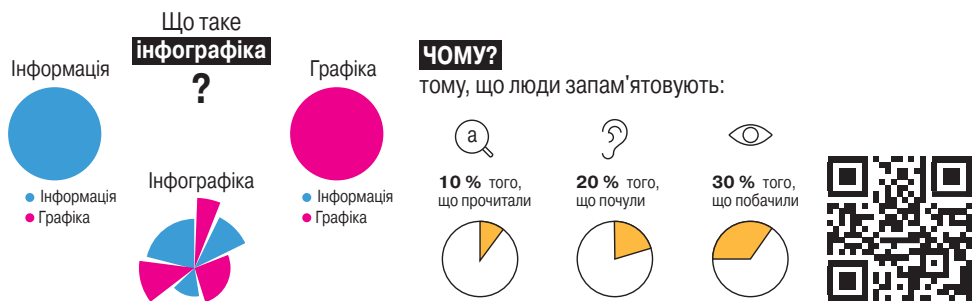

 У мережі Інтернет існує багато безкоштовних онлайн-сервісів для створення інфографіки. Один із них *https://www.canva.com* (для його використання потрібно зареєструватися без підтвердження електронною поштою).

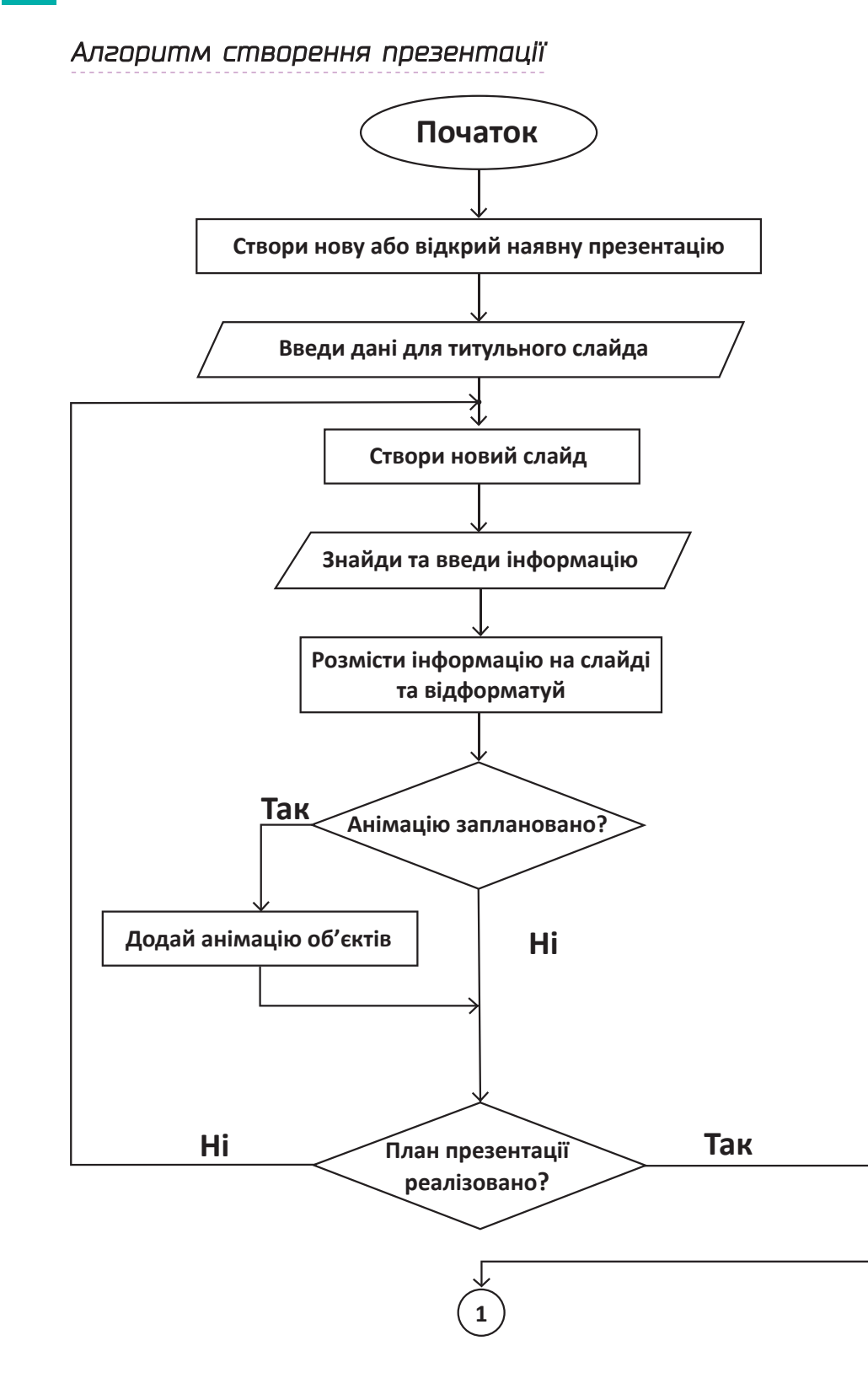